## **Урок 1. Знакомство с исполнителем Робот**

*© К. Поляков, 2012 http://kpolyakov.narod.ru*

**1**

## **Среда исполнителя Робот**

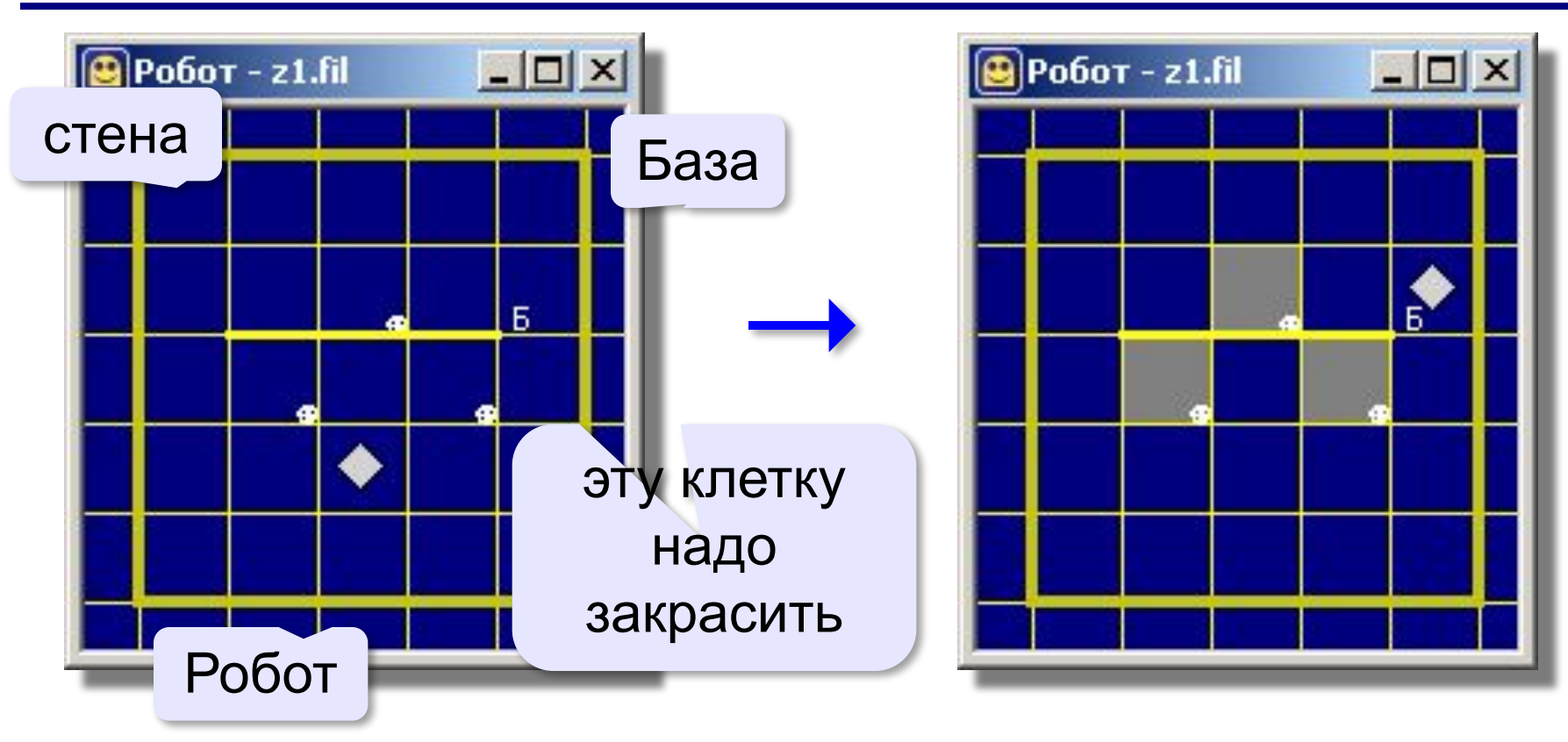

## **Задача для Робота**: закрасить все отмеченные клетки и придти на Базу.

#### **Система команд**

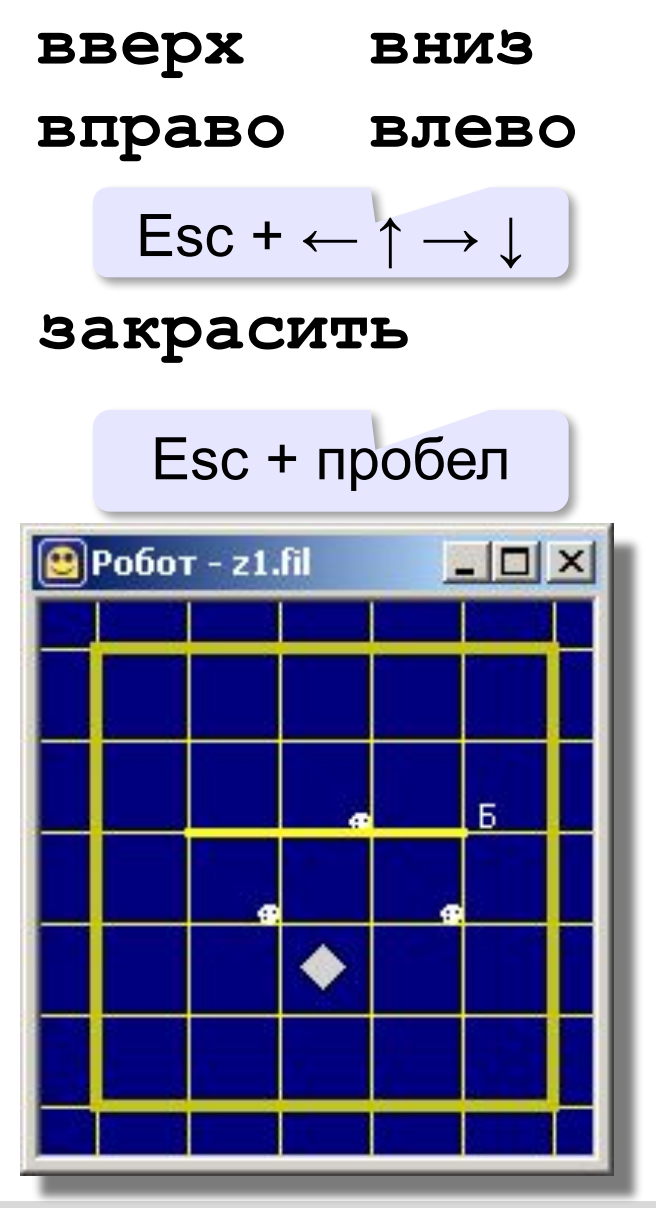

**использовать Робот алг Команды нач вверх влево закрасить вправо вправо закрасить вправо вверх влево влево закрасить вправо вправо кон**

- **«3»**: **1-A, 1-B**
- **«4»**: **1-A, 1-B, 1-C**
- **«5»**: **1-A, 1-B, 1-C, 1-D**

## **Урок 2. Циклы**

## **Циклы**

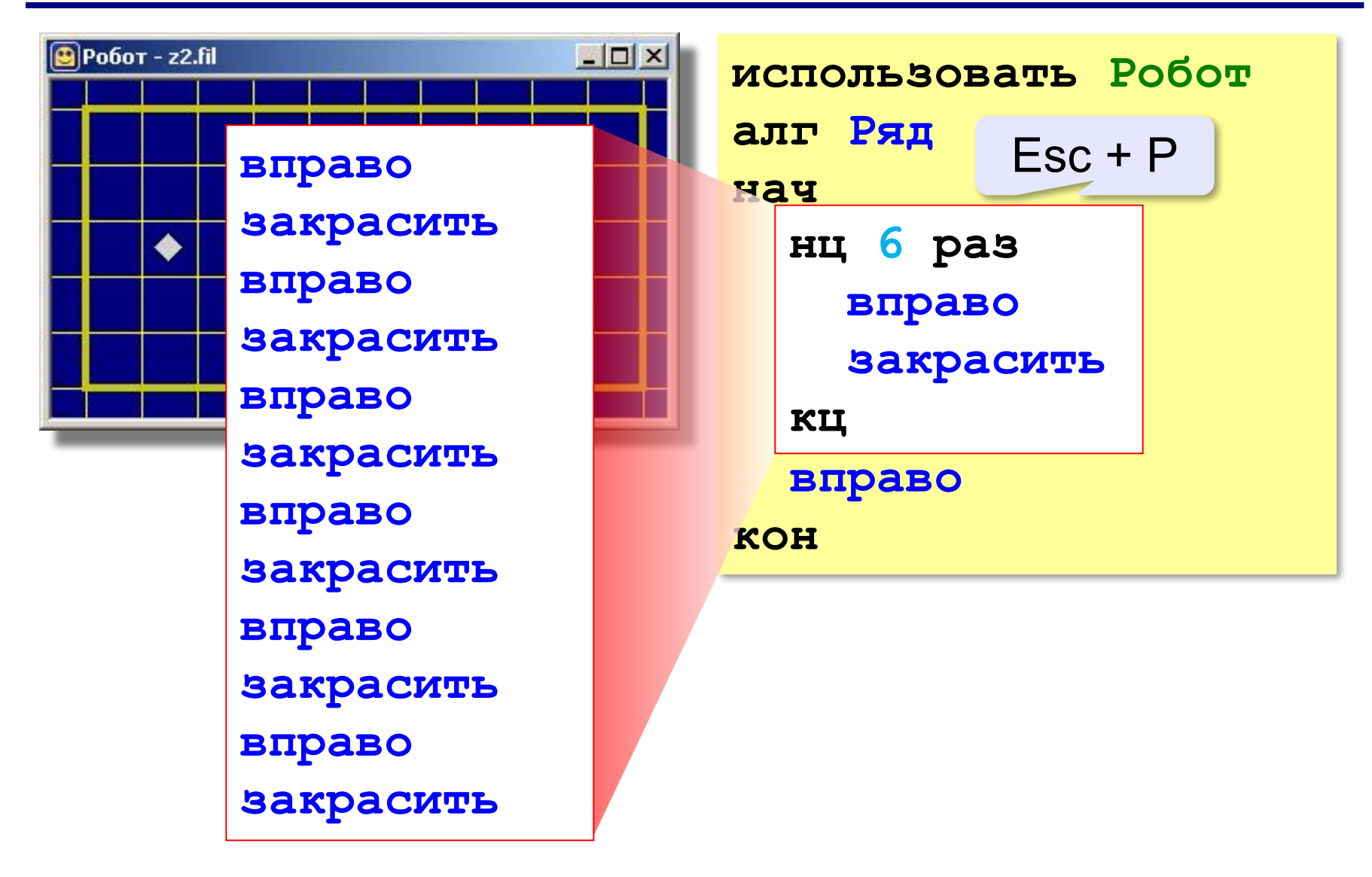

- **«3»**: **2-A, 2-B**
- **«4»**: **2-A, 2-B, 2-C**
- **«5»**: **2-A, 2-B, 2-C, 2-D**

## **Урок 3. Циклы**

## **Циклы**

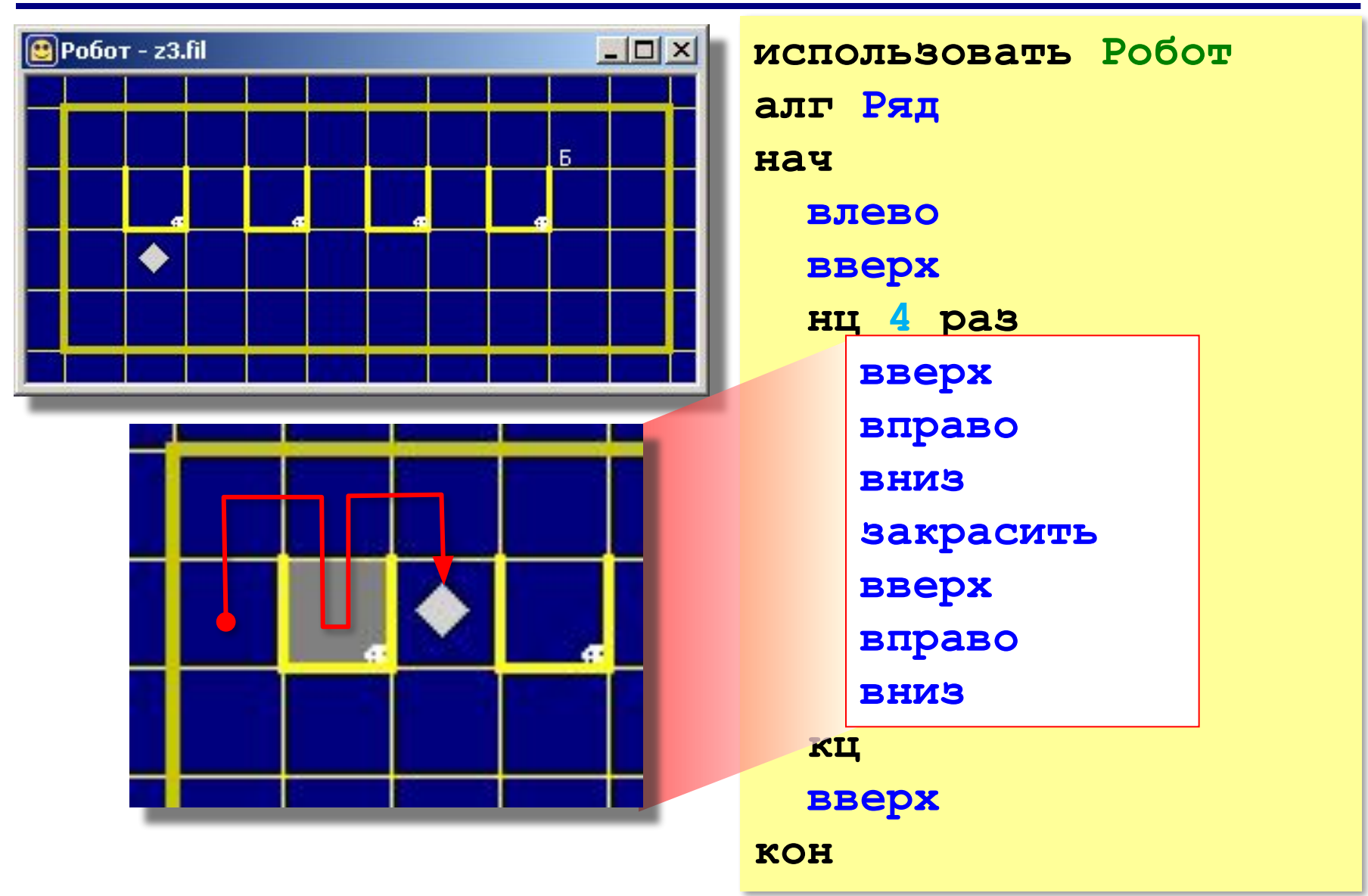

## **Циклы**

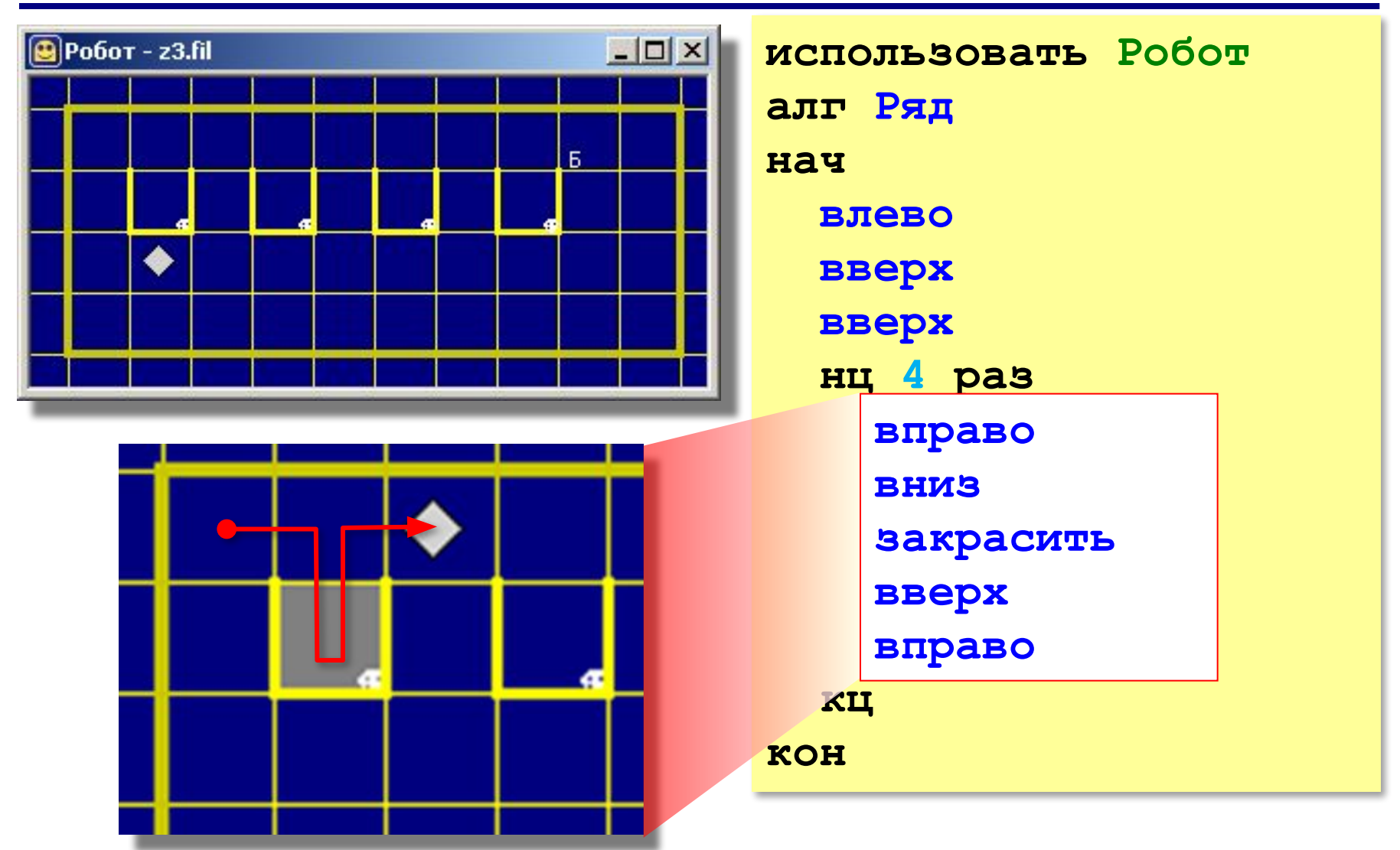

*Вариант Л. Шеменковой*

- **«3»**: **3-A, 3-B**
- **«4»**: **3-A, 3-B, 3-C**
- **«5»**: **3-A, 3-B, 3-C, 3-D**

## **Урок 4. Вложенные циклы**

## **Вложенные циклы**

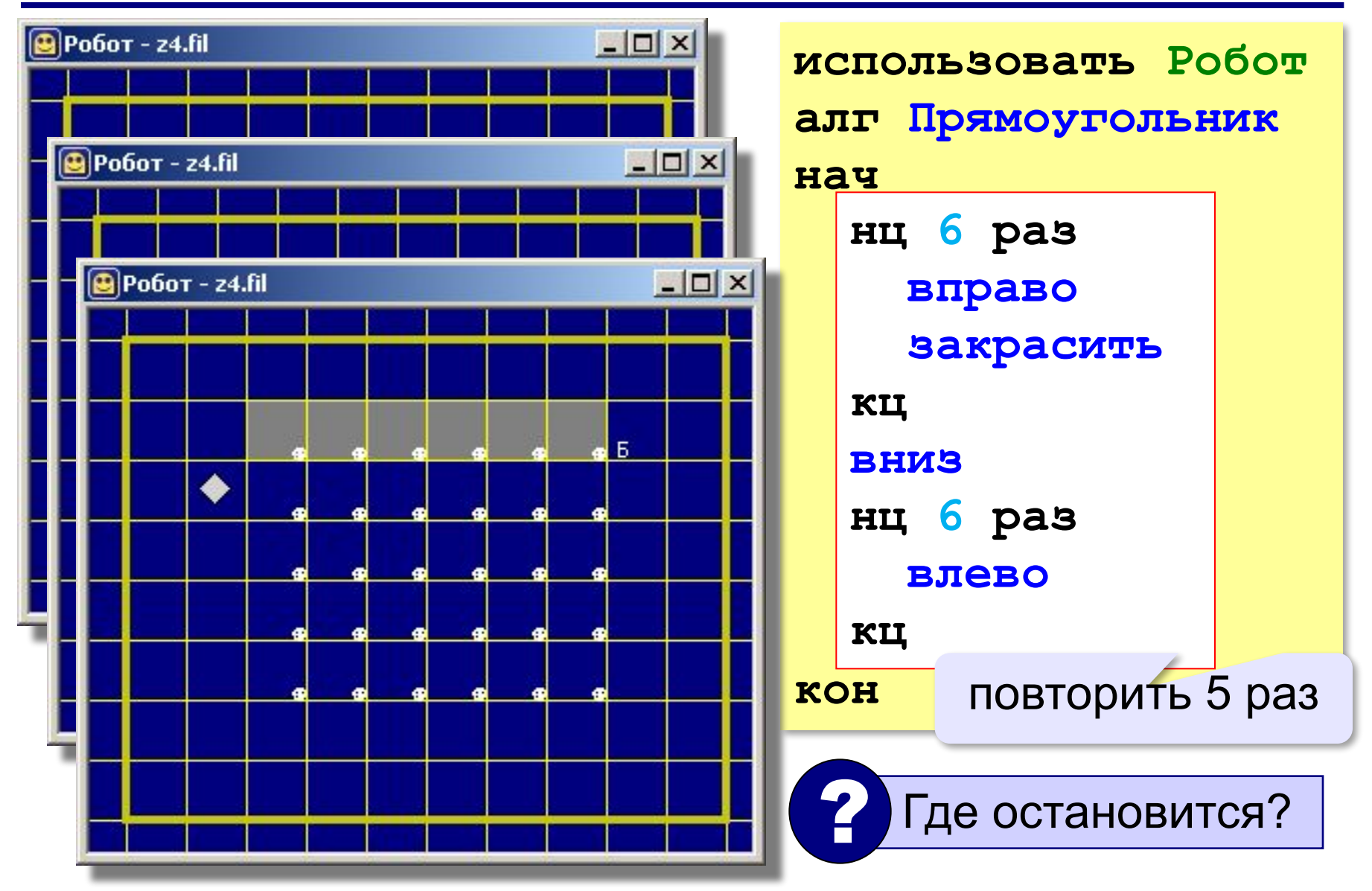

#### **Вложенные циклы**

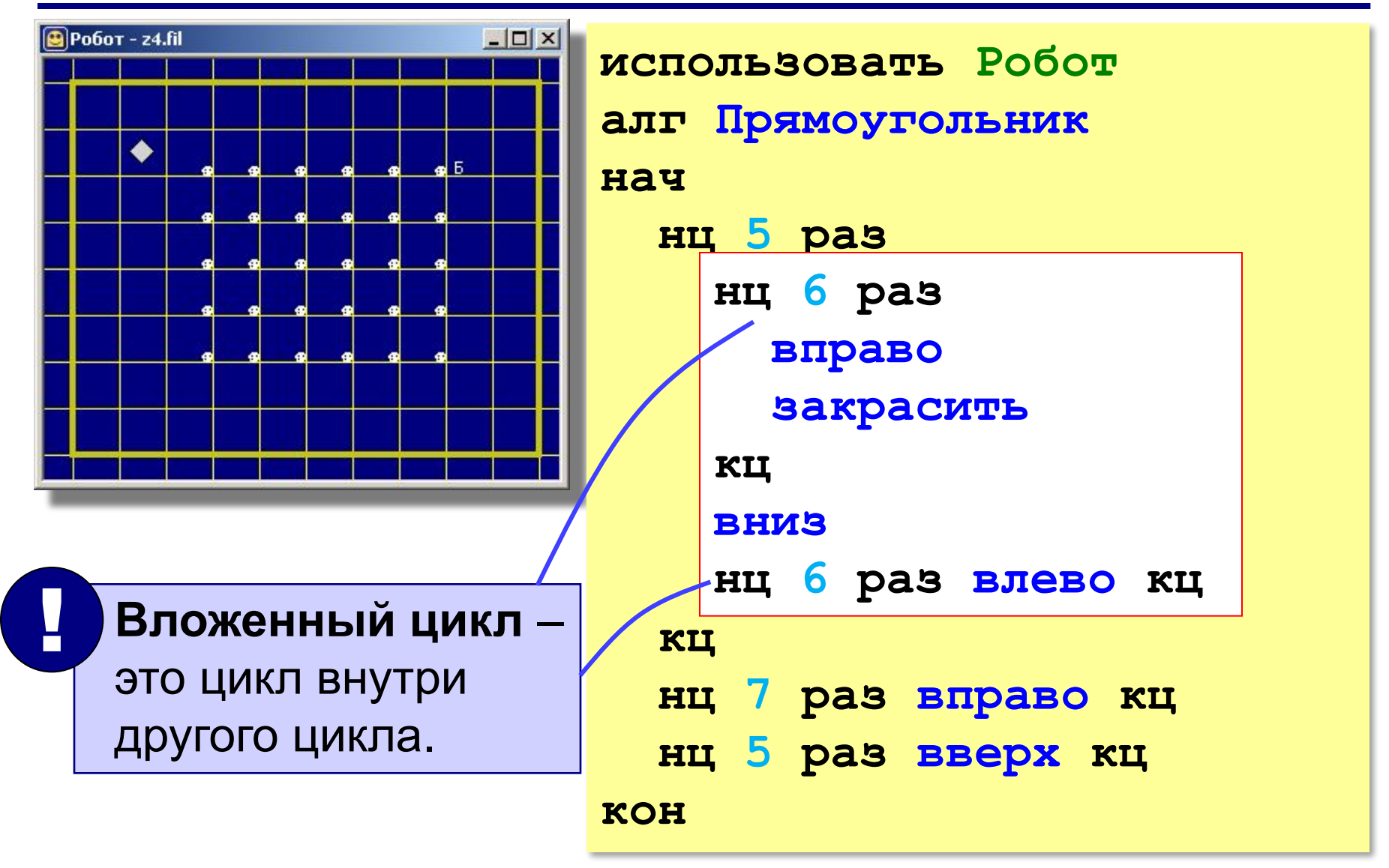

**«3»**: **4-A, 4-B «4»**: **4-A, 4-B, 4-C «5»**: **4-A, 4-B, 4-C, 4-D**

## **Урок 5. Циклы с условием**

#### **Циклы с условием**

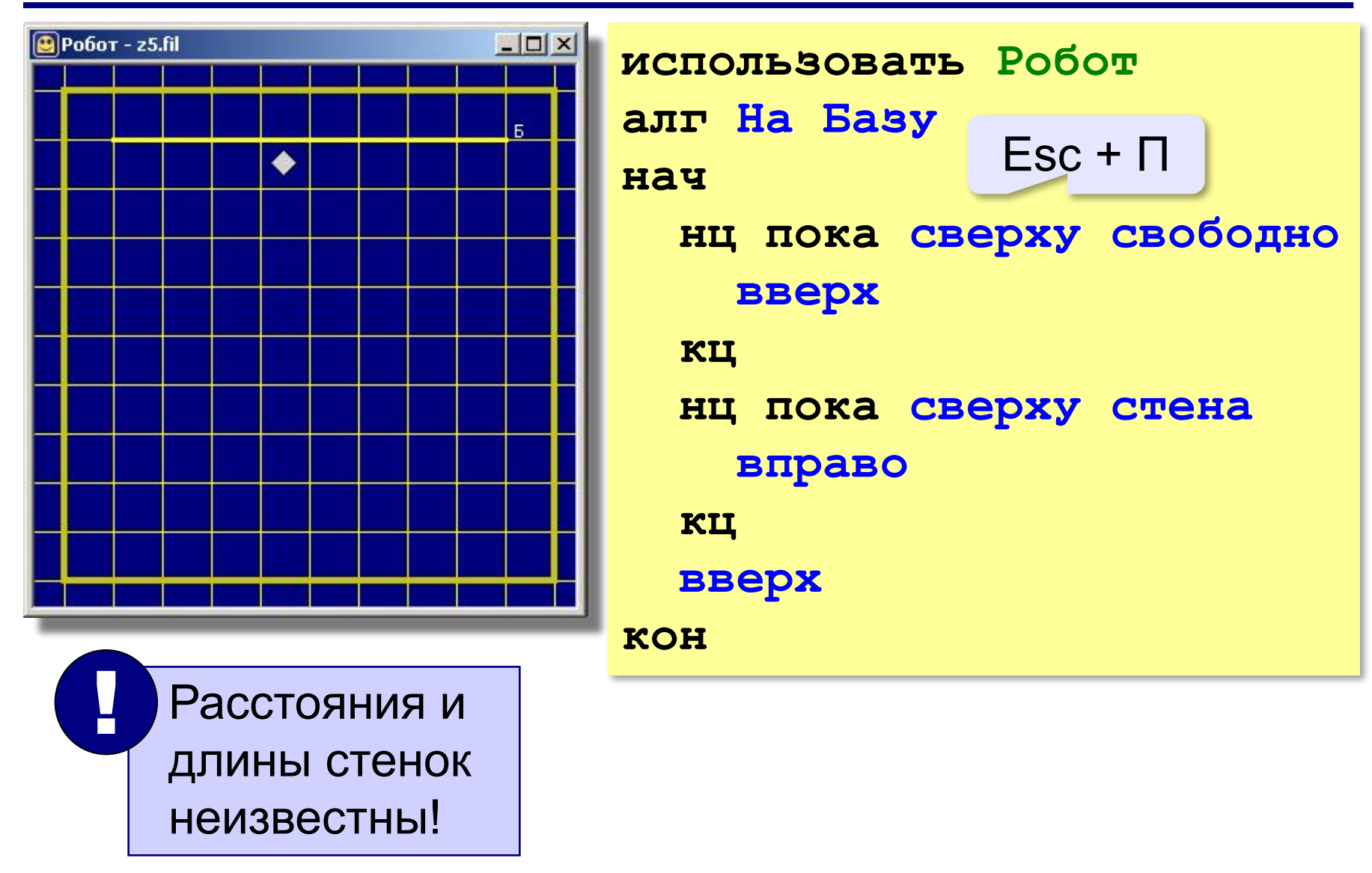

## **Циклы с условием**

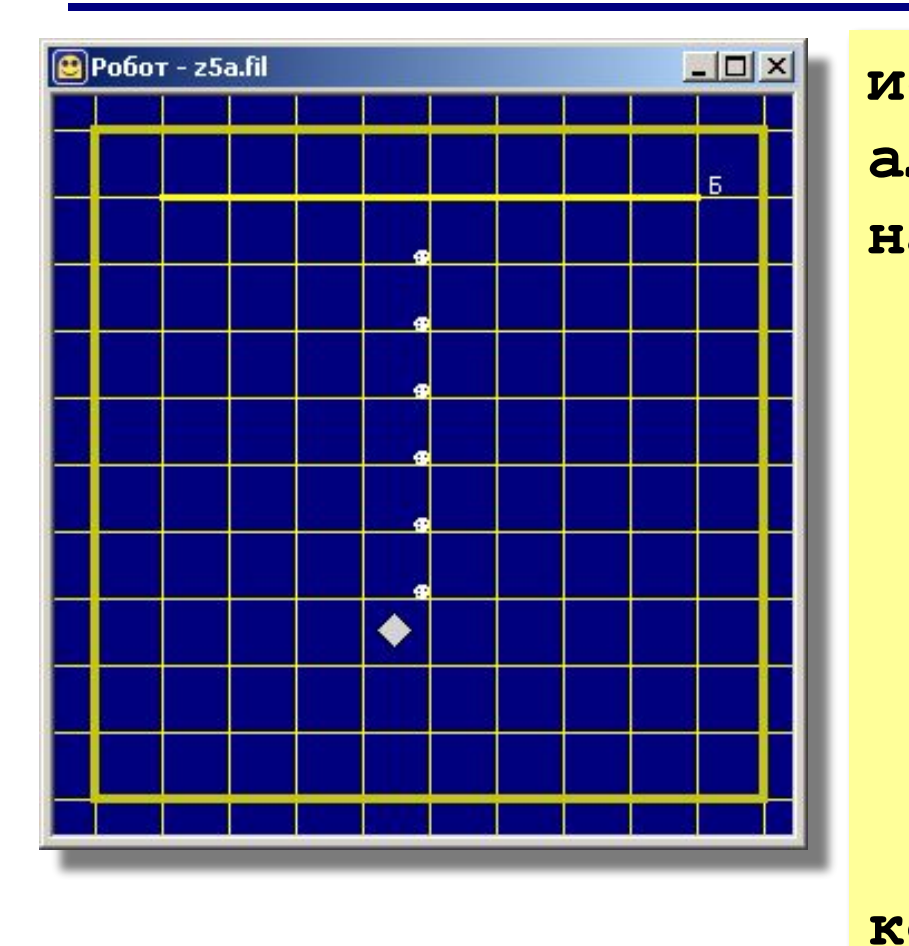

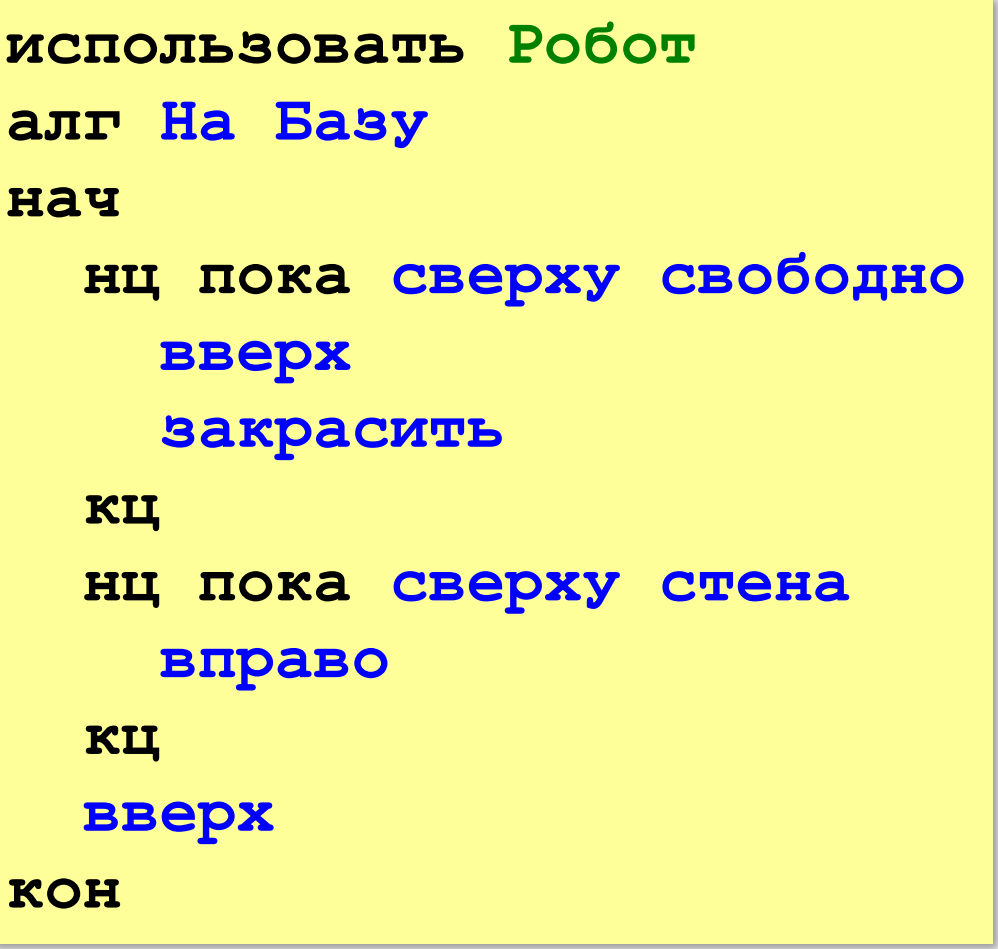

- **«3»**: **5-A, 5-B**
- **«4»**: **5-A, 5-B, 5-C**
- **«5»**: **5-A, 5-B, 5-C, 5-D**

## **Урок 6. Ветвления**

#### **Ветвления**

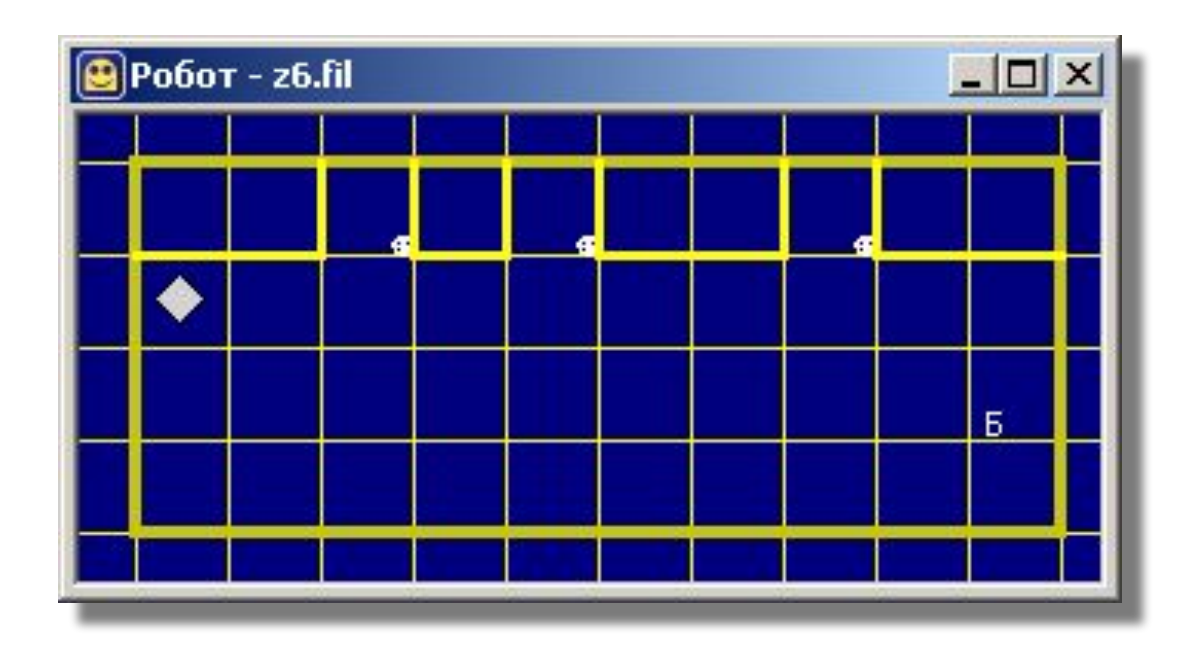

Расстояния и количество проходов неизвестны!

#### **Ветвления**

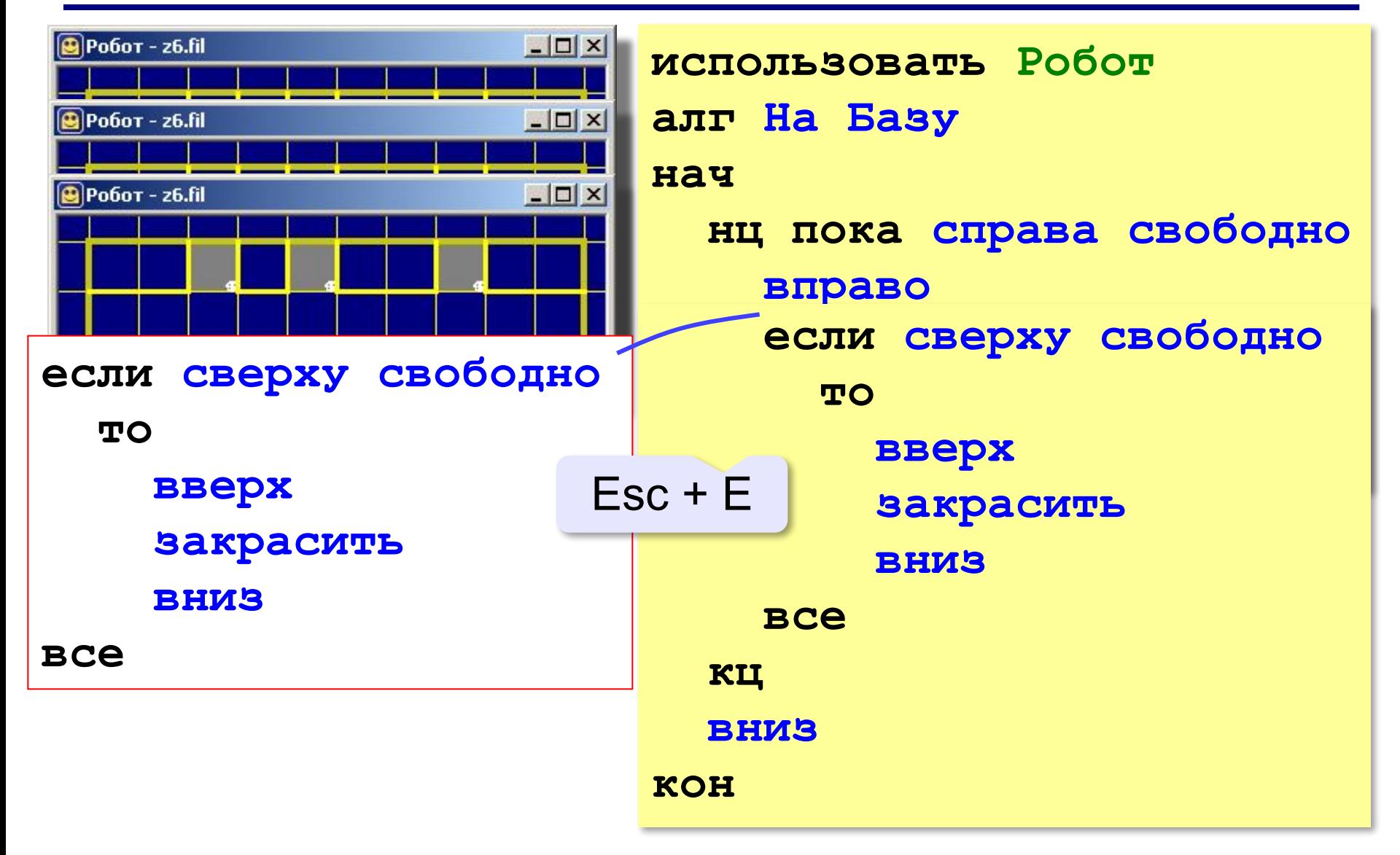

#### **Ветвления**

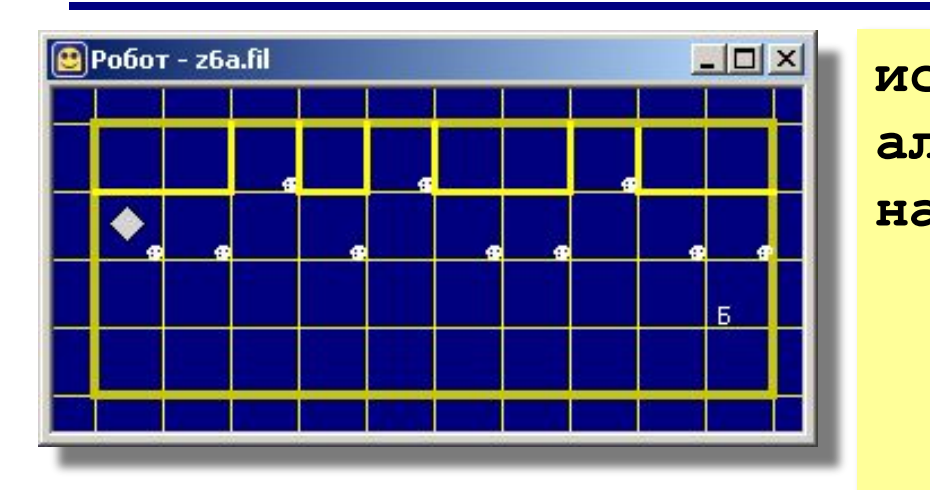

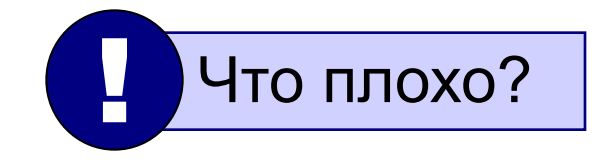

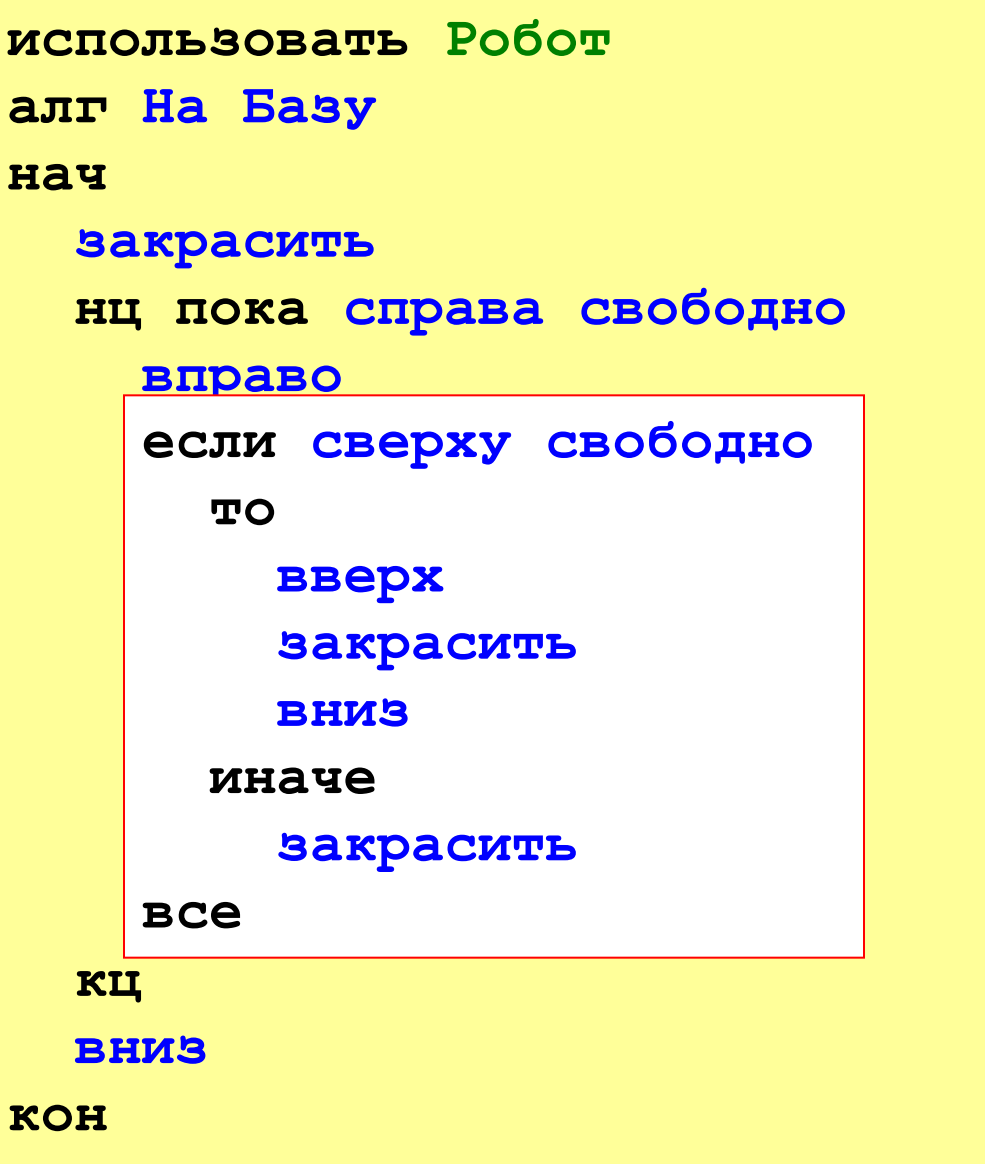

**23**

- **«3»**: **6-A, 6-B**
- **«4»**: **6-A, 6-B, 6-C**
- **«5»**: **6-A, 6-B, 6-C, 6-D**

## **Урок 7. Сложные условия**

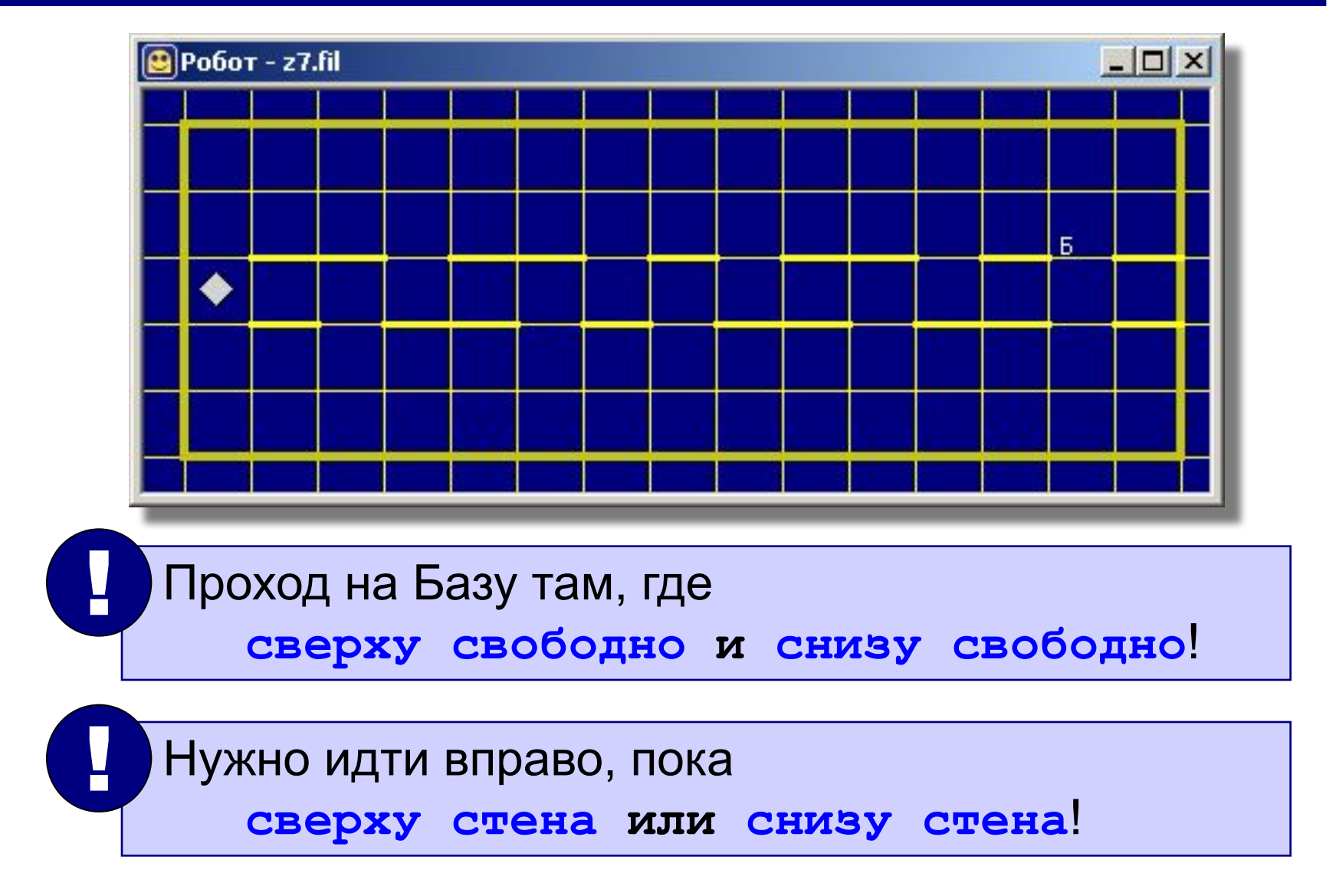

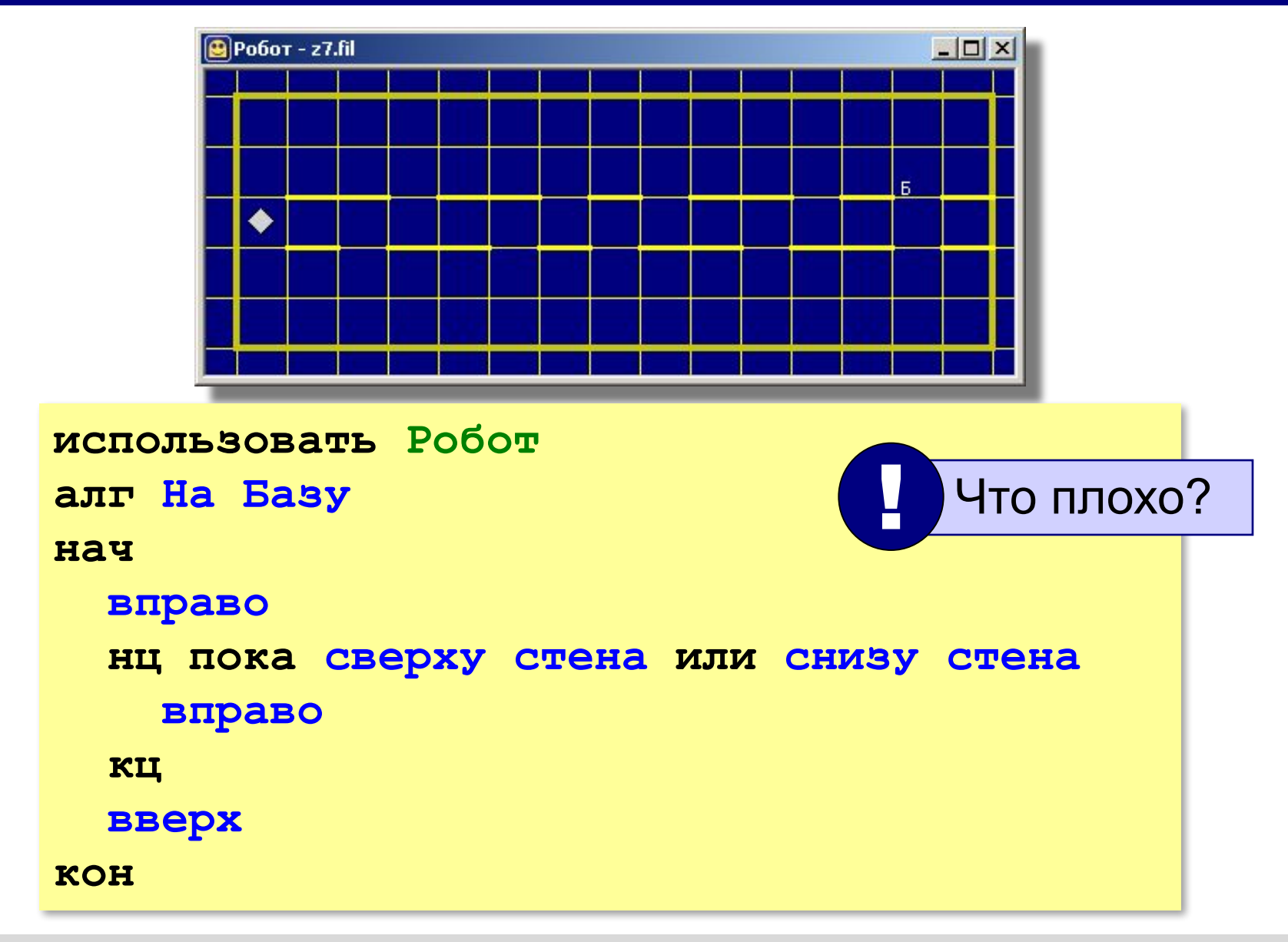

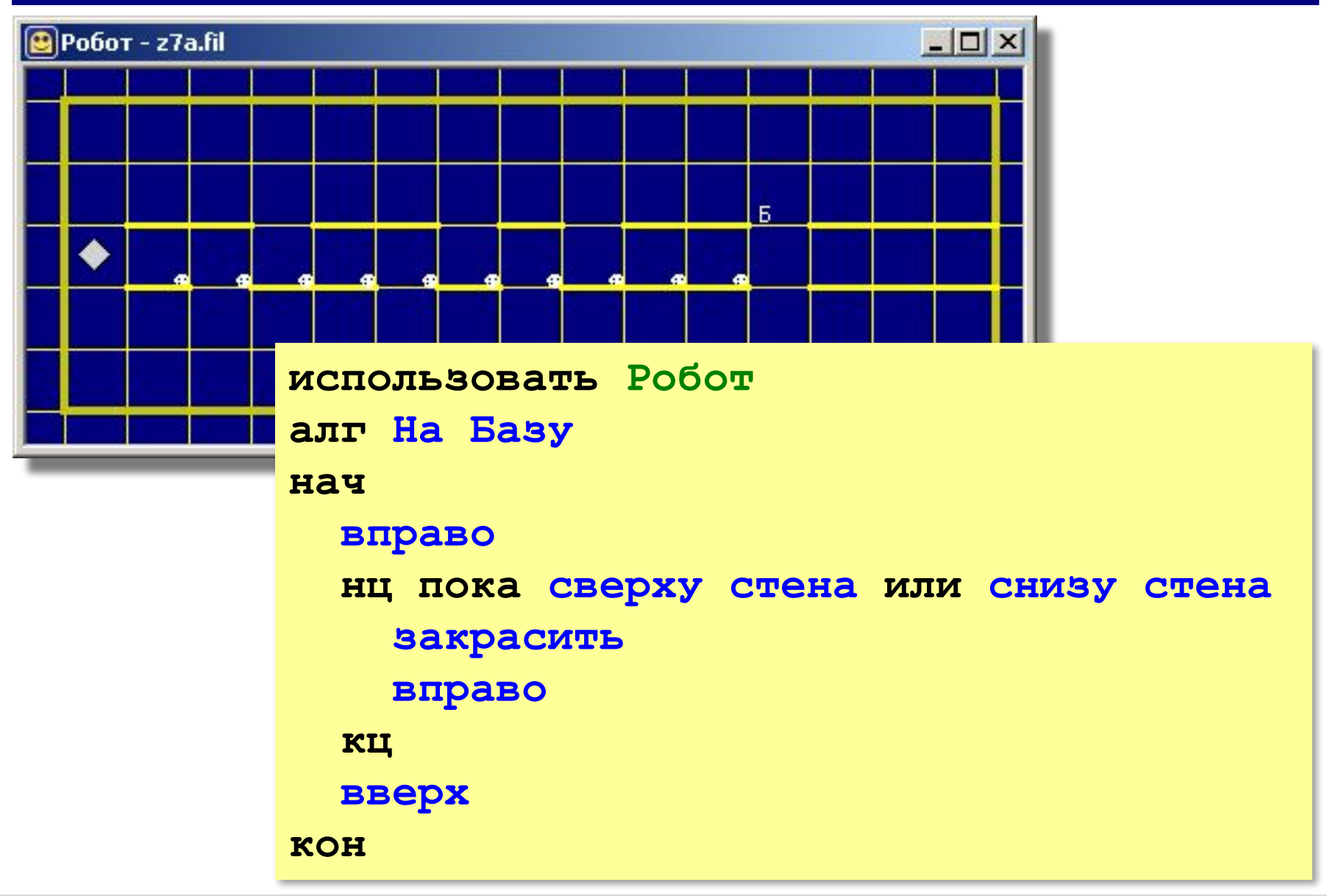

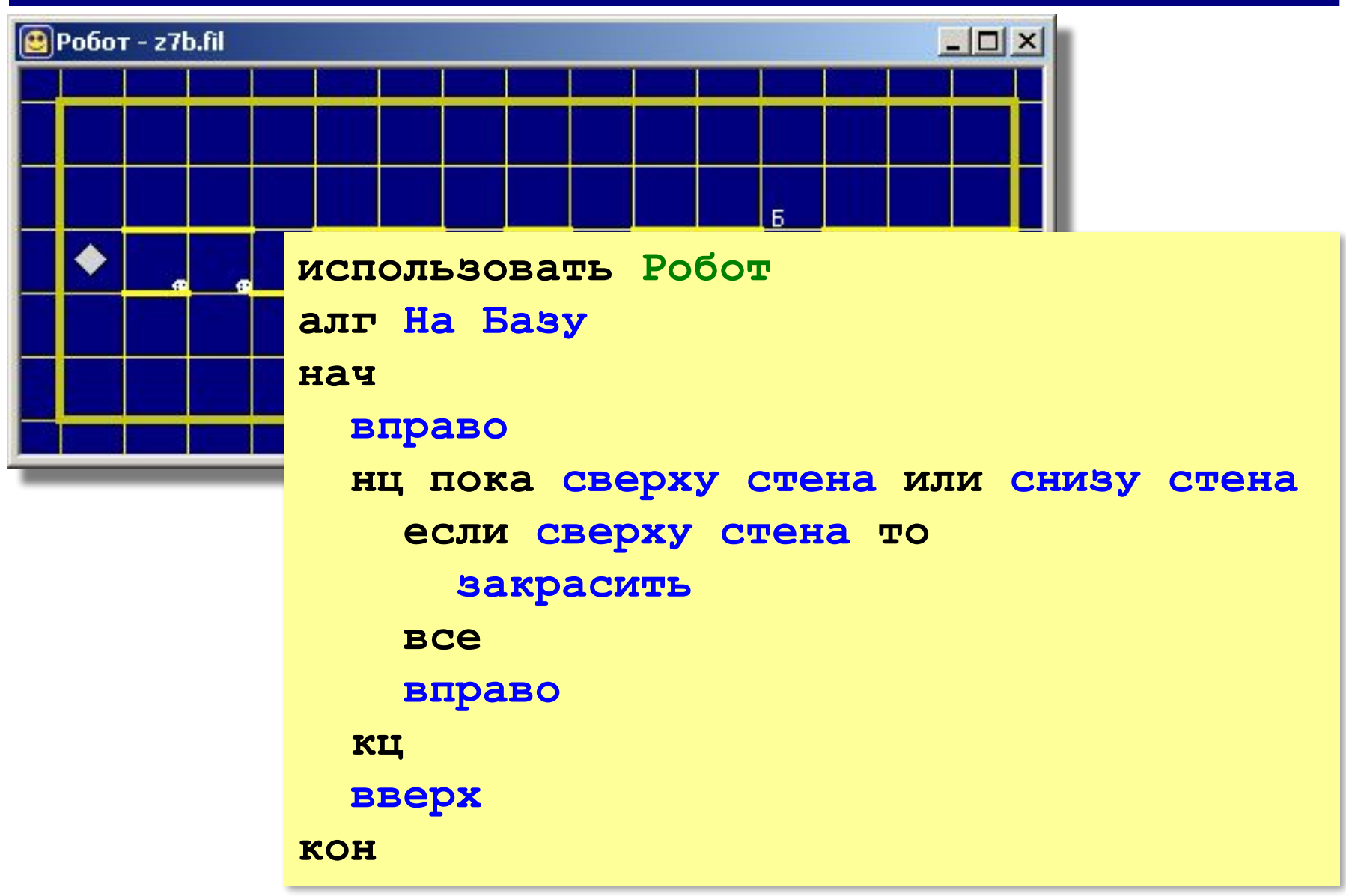

**«3»**: **7-A, 7-B «4»**: **7-A, 7-B, 7-C «5»**: **7-A, 7-B, 7-C, 7-D**

## **Урок 8. Вспомогательные алгоритмы**

### **Вспомогательные алгоритмы**

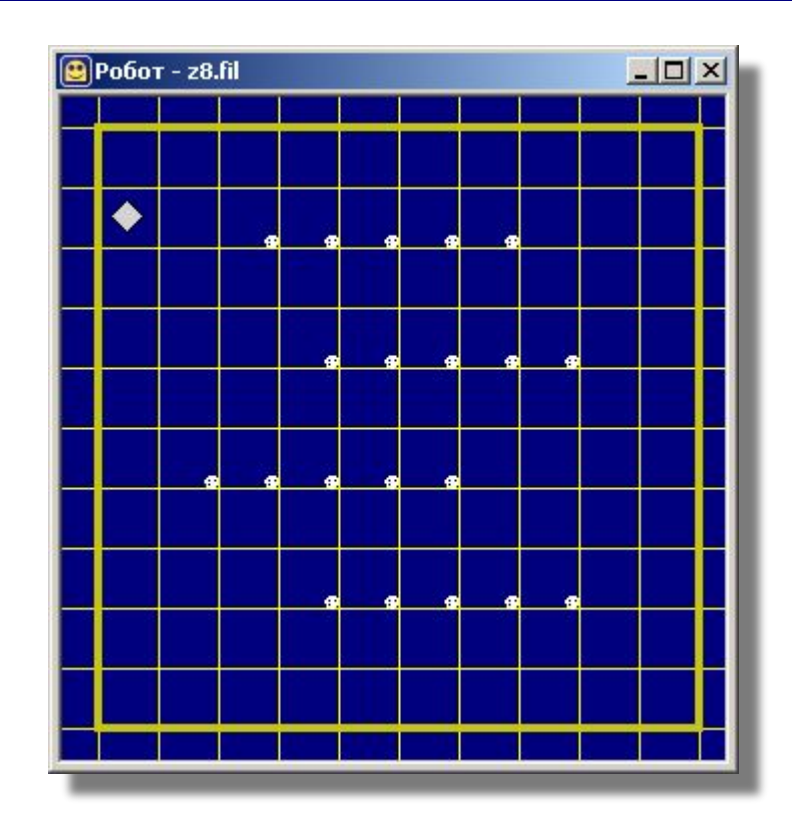

 Вложенный цикл использовать сложно, хотя есть одинаковые ряды! Ц

### **Вспомогательные алгоритмы**

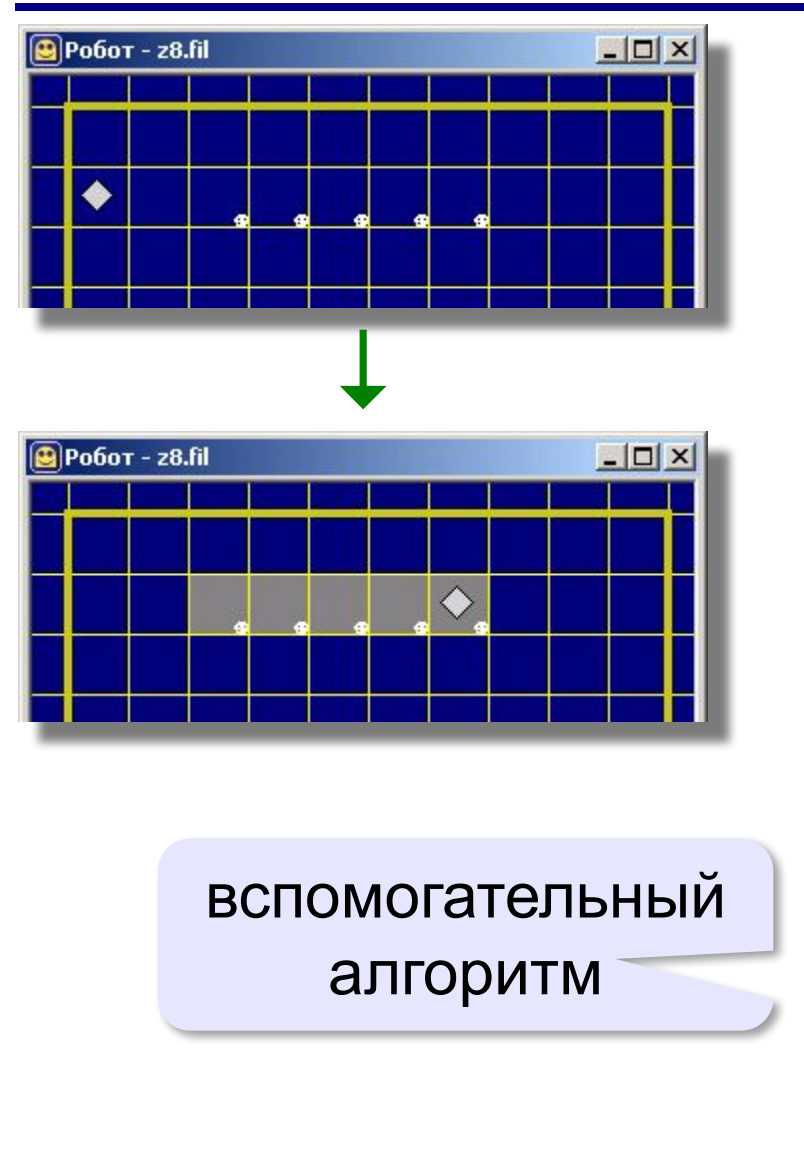

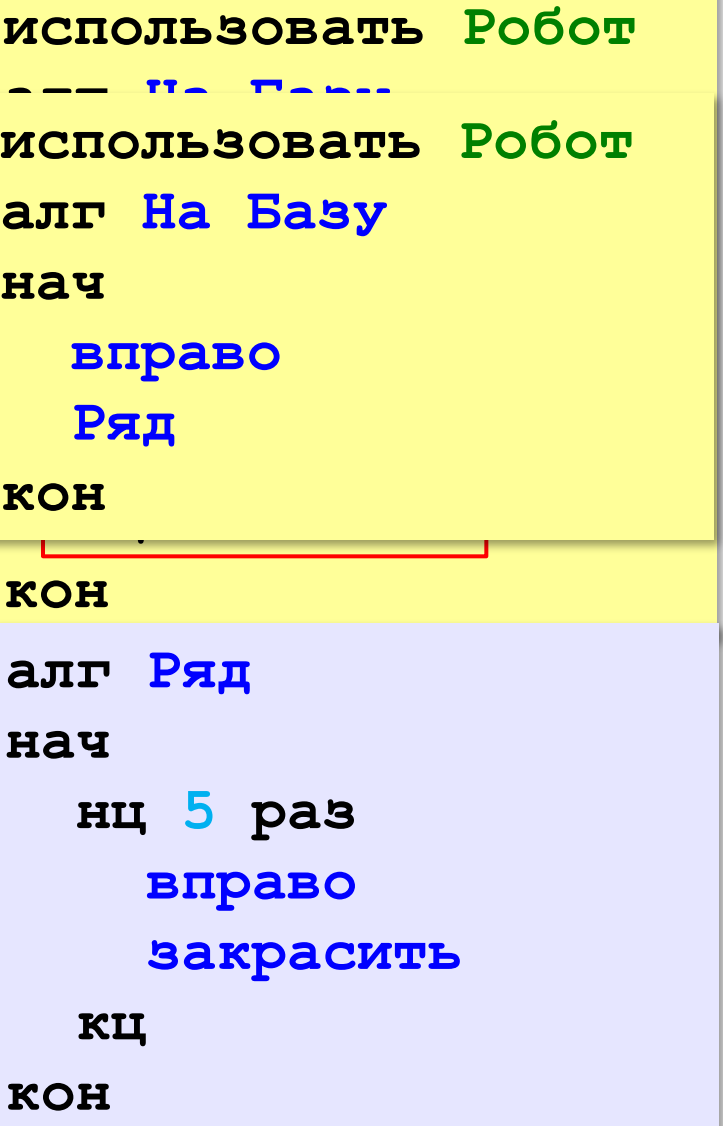

## **Вспомогательные алгоритмы**

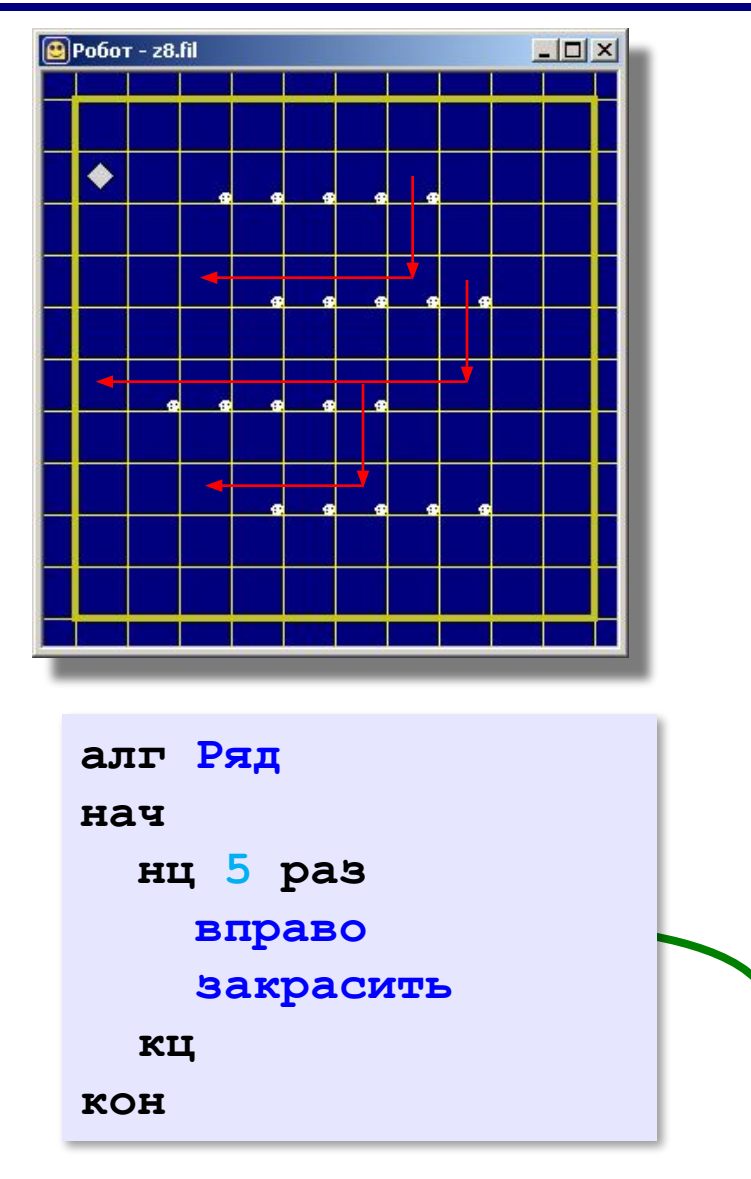

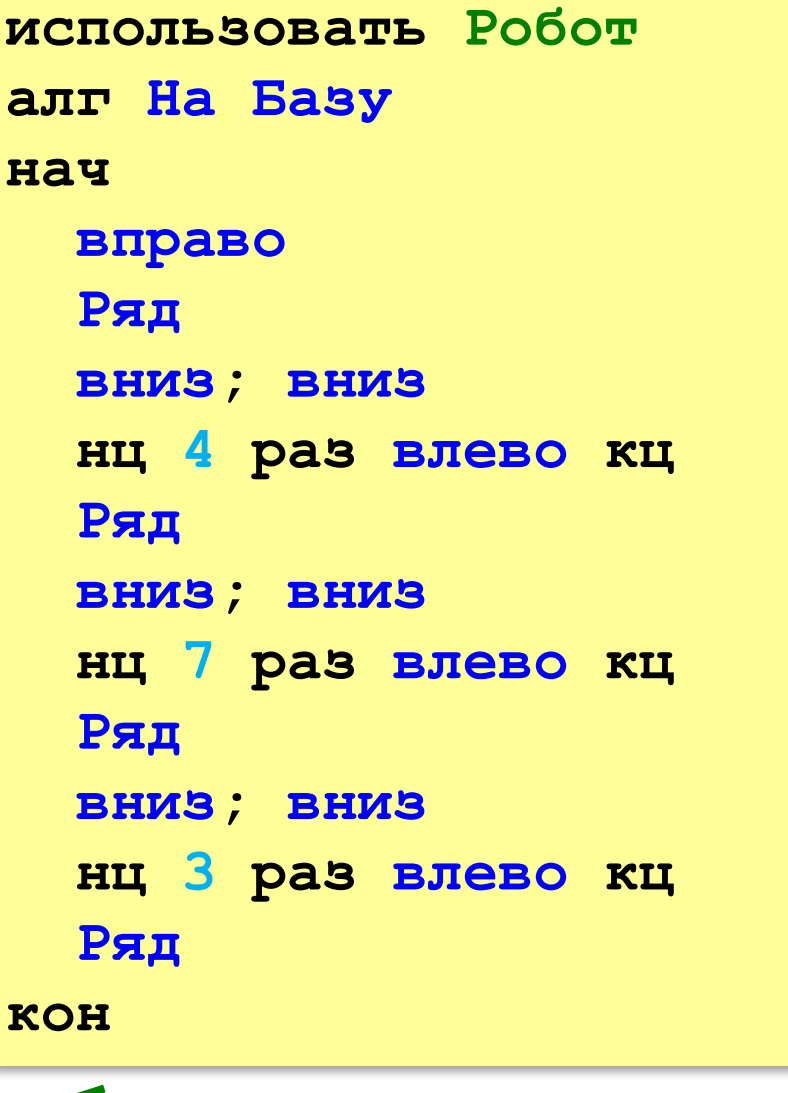

- **«3»**: **8-A, 8-B**
- **«4»**: **8-A, 8-B, 8-C**
- **«5»**: **8-A, 8-B, 8-C, 8-D**

## **Урок 9. Переменные**

#### **Переменные**

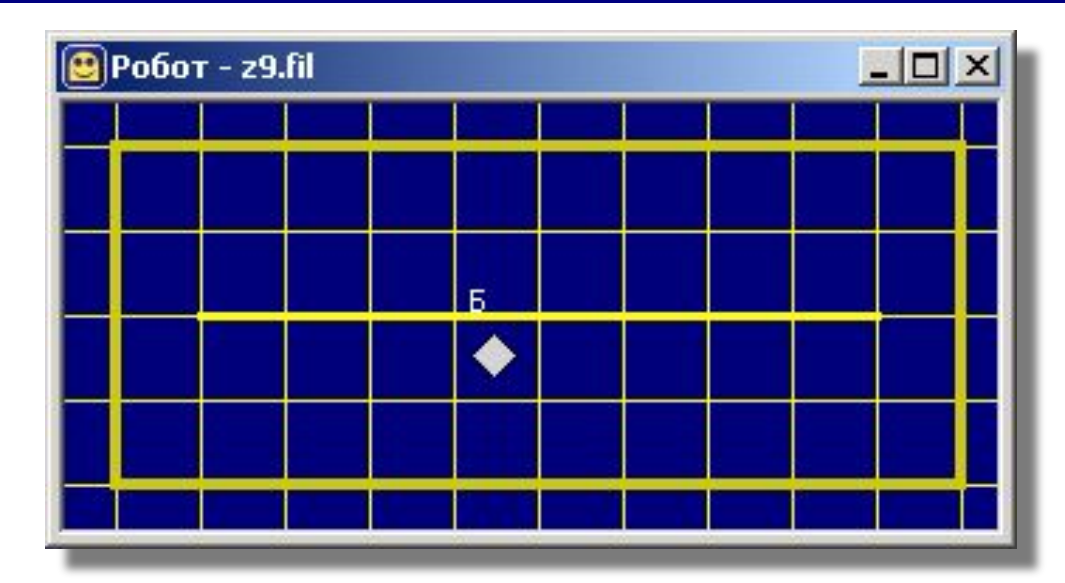

 Расстояние до края стены неизвестно, База расположена с другой стороны стены на таком же расстоянии! !

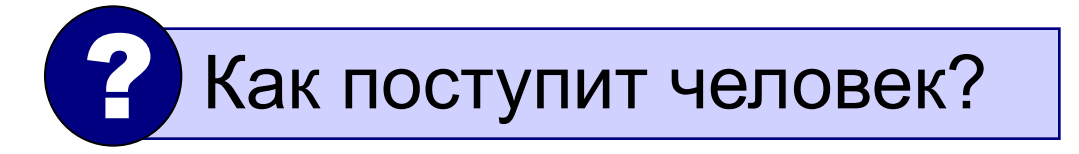

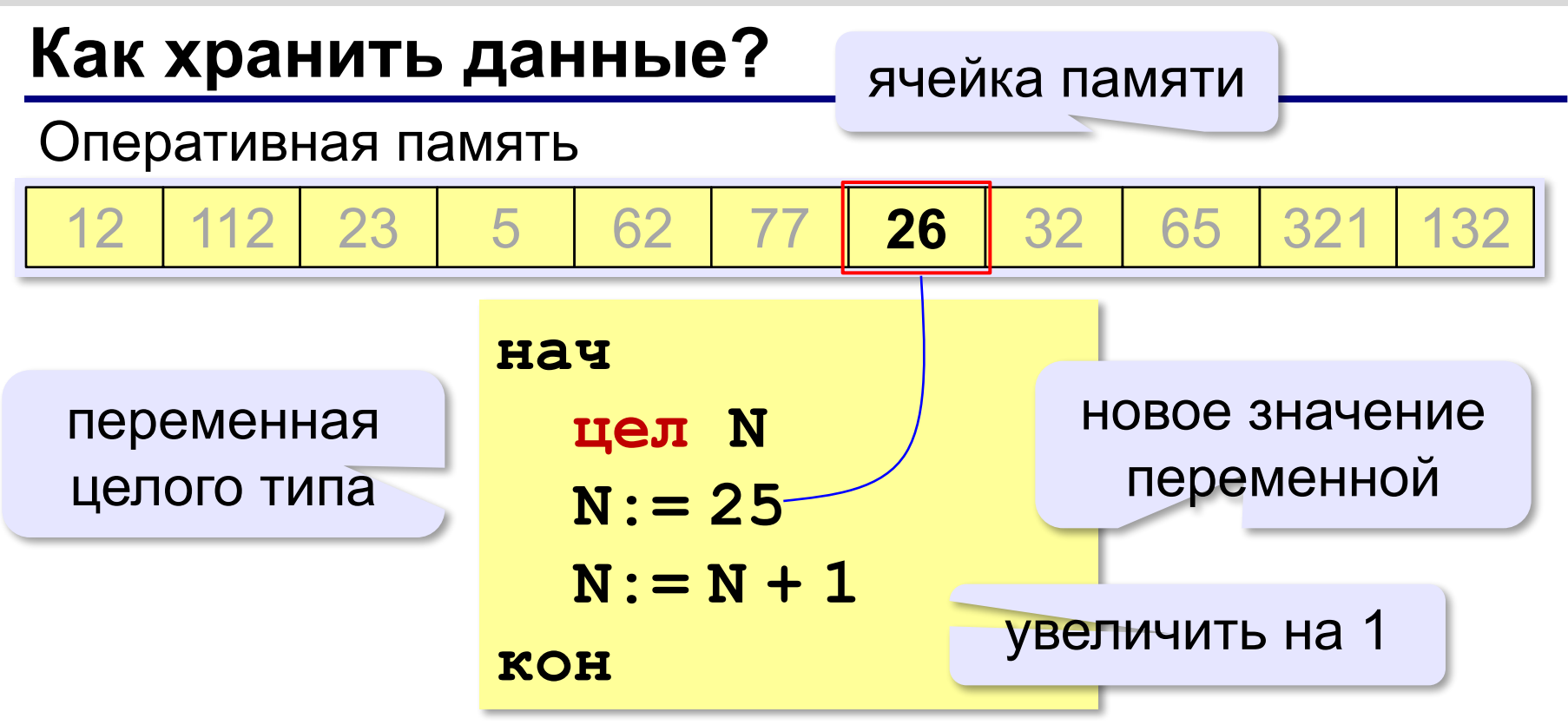

**Переменная** – это величина, имеющая имя, тип и значение. Значение переменной может изменяться во время работы программы.

### **Переменные**

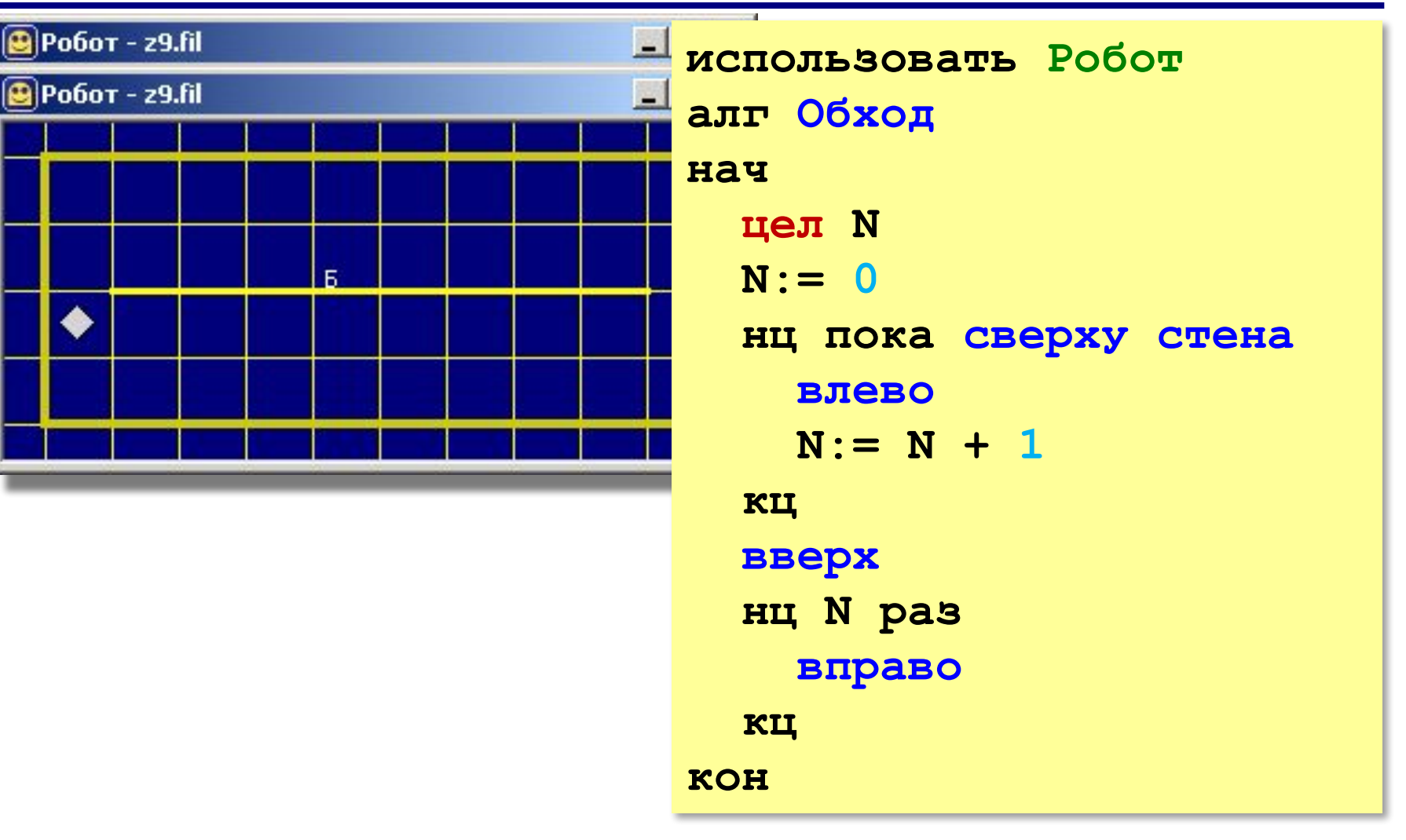

- **«3»**: **9-A, 9-B**
- **«4»**: **9-A, 9-B, 9-C**
- **«5»**: **9-A, 9-B, 9-C, 9-D**

## **Урок 10. Алгоритмы с результатом**

## **Алгоритмы с результатом**

**Задача.** Измерить неизвестную длину стенки и вывести результат на экран, используя команду

**вывод**.

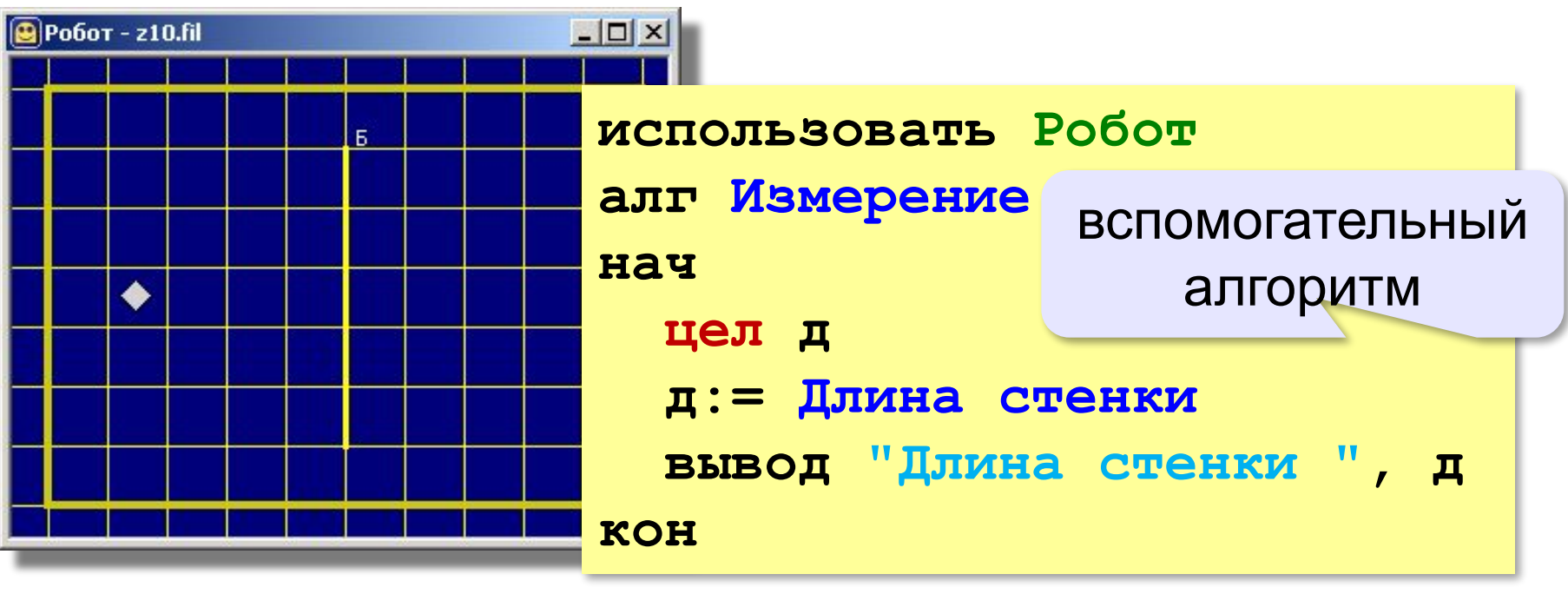

 Вспомогательный алгоритм возвращает результат – число! !

## **Алгоритмы с результатом**

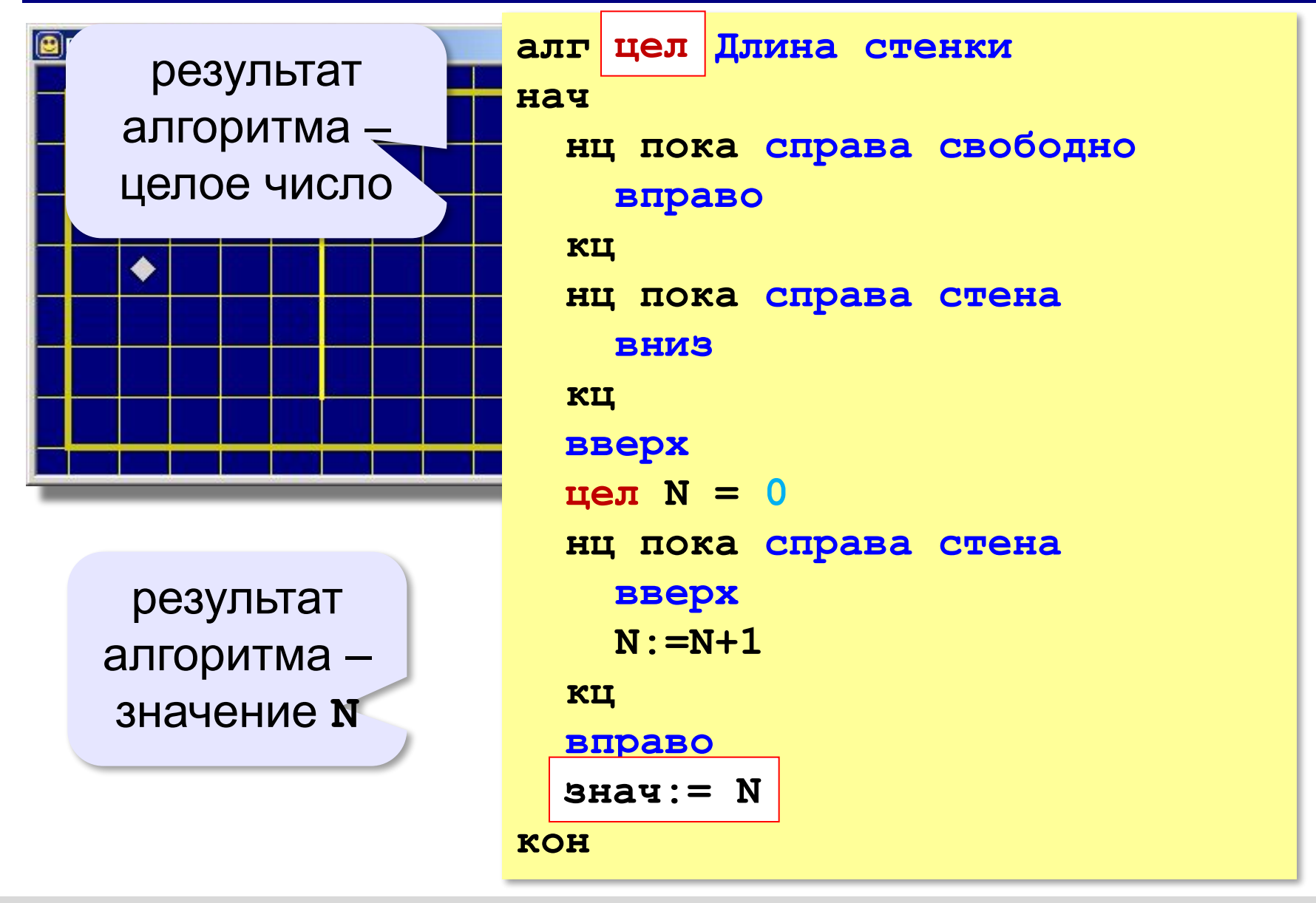

- **«3»**: **10-A, 10-B**
- **«4»**: **10-A, 10-B, 10-C**
- **«5»**: **10-A, 10-B, 10-C, 10-D**

## **Урок 11. Циклы с переменной**

## **Цикл с переменной**

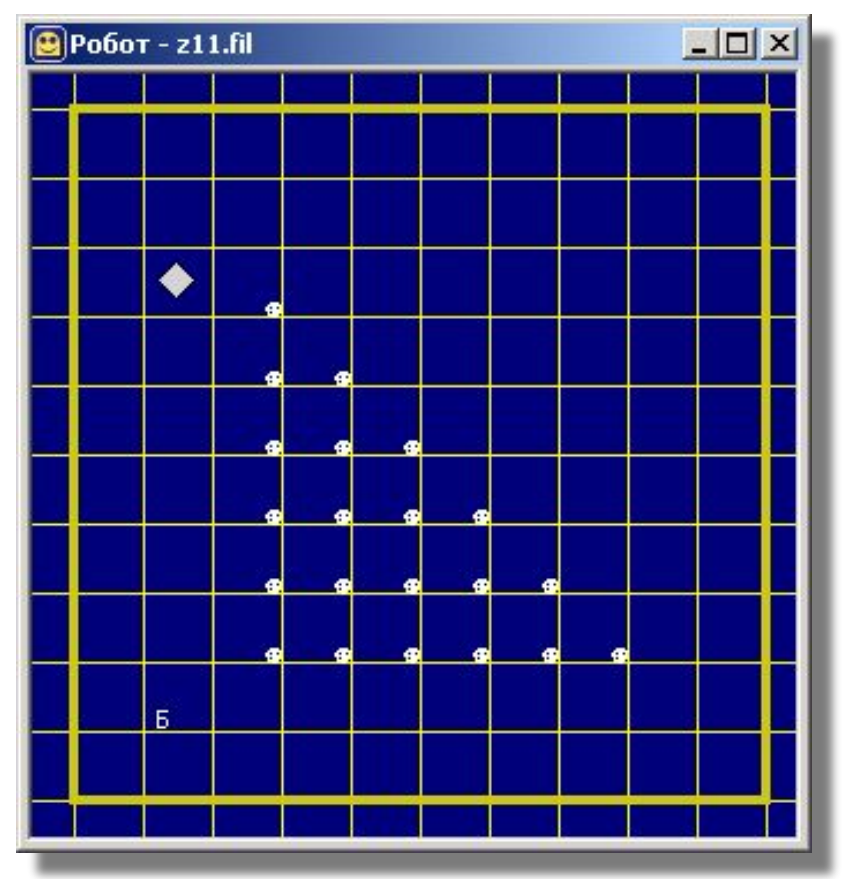

**Задача:** использовать двойной цикл.

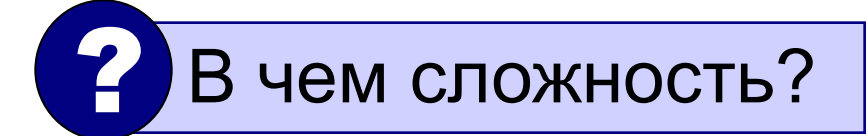

### **Цикл с переменной**

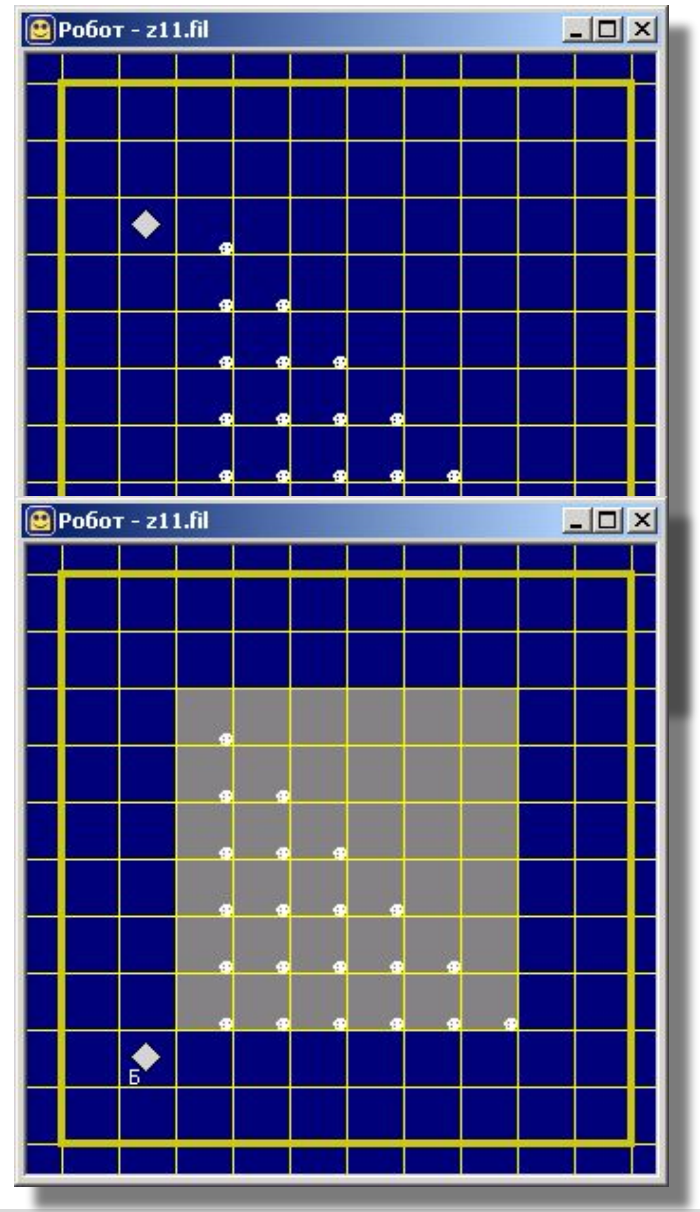

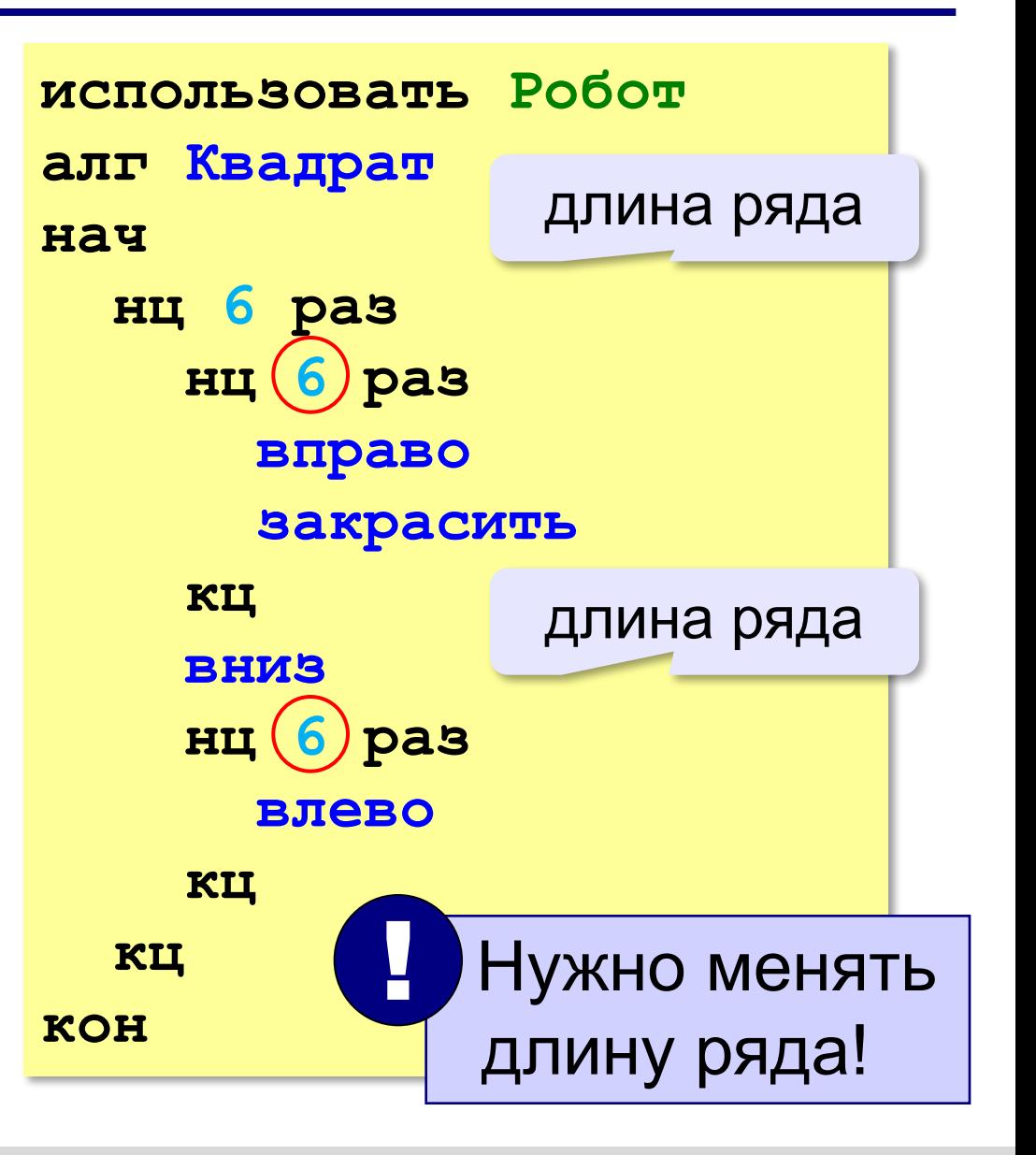

### **Цикл с переменной**

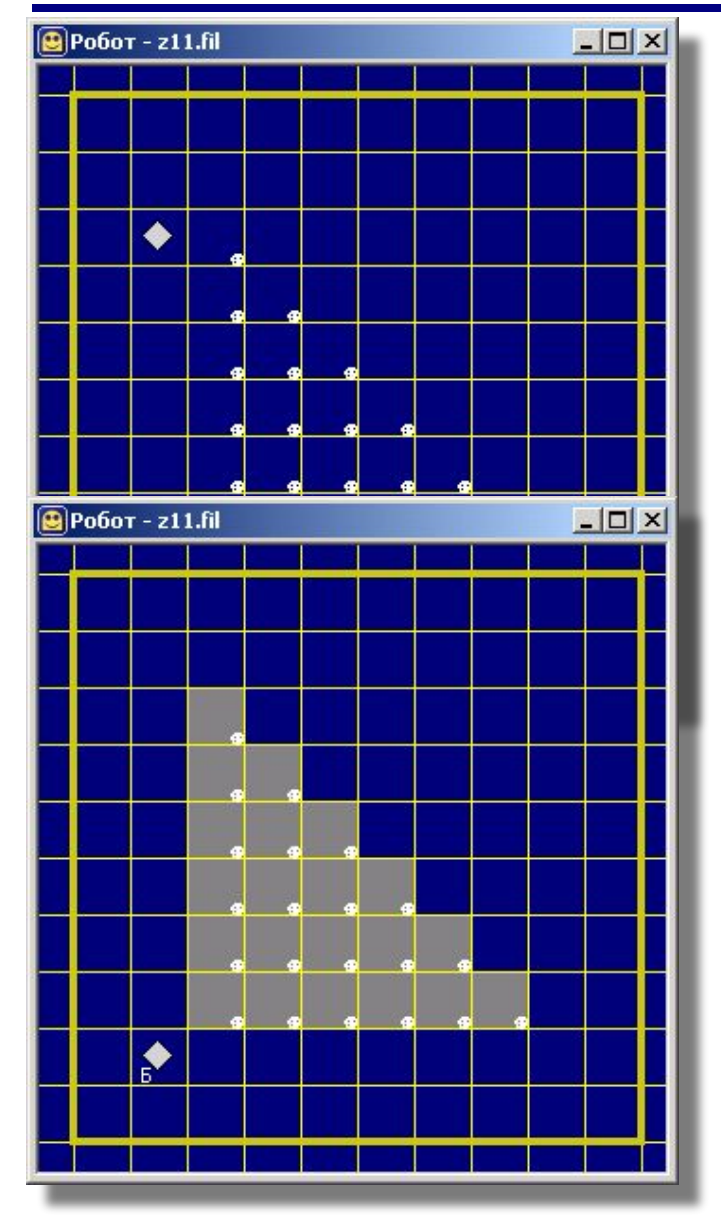

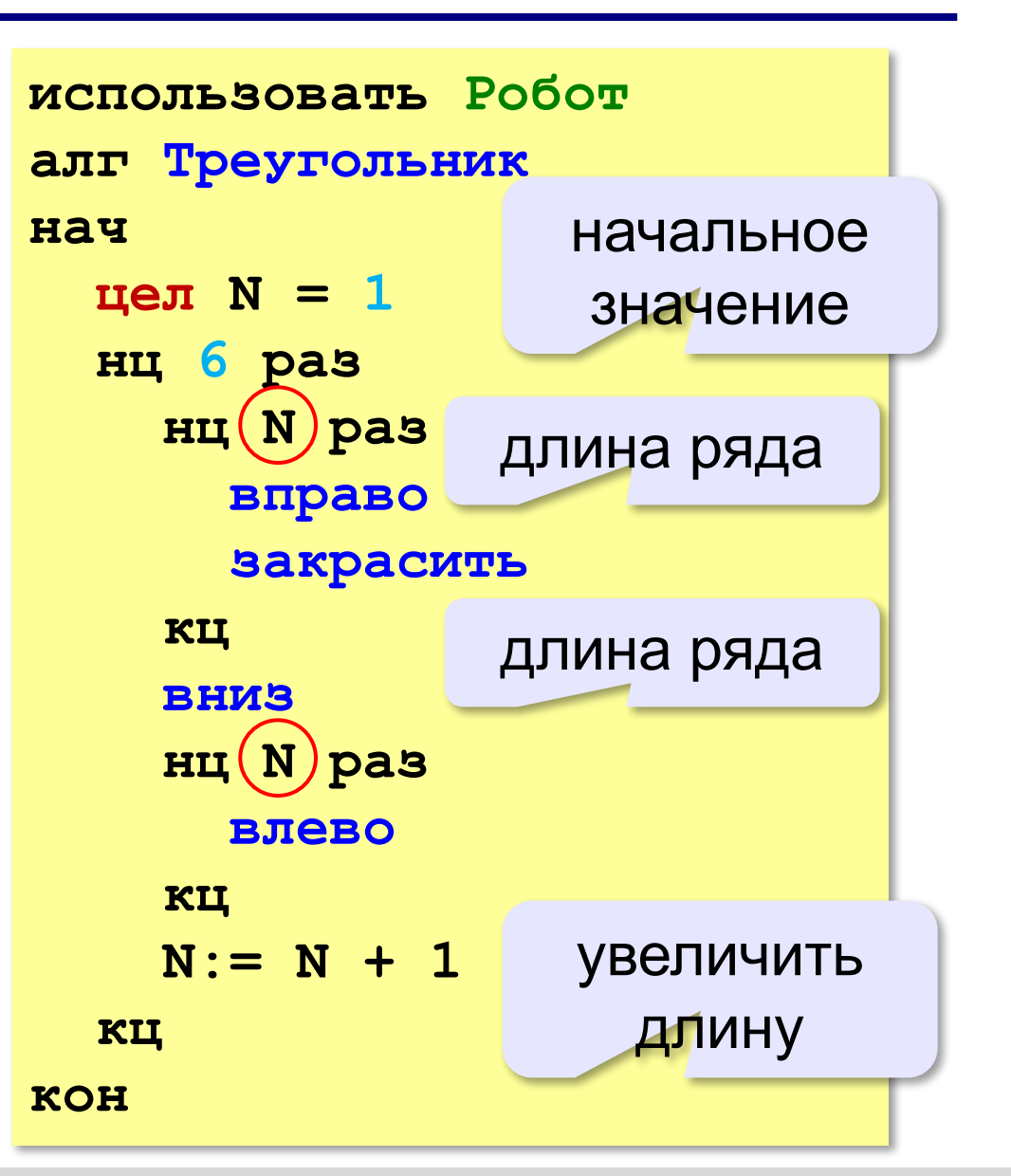

## **Цикл с переменной**

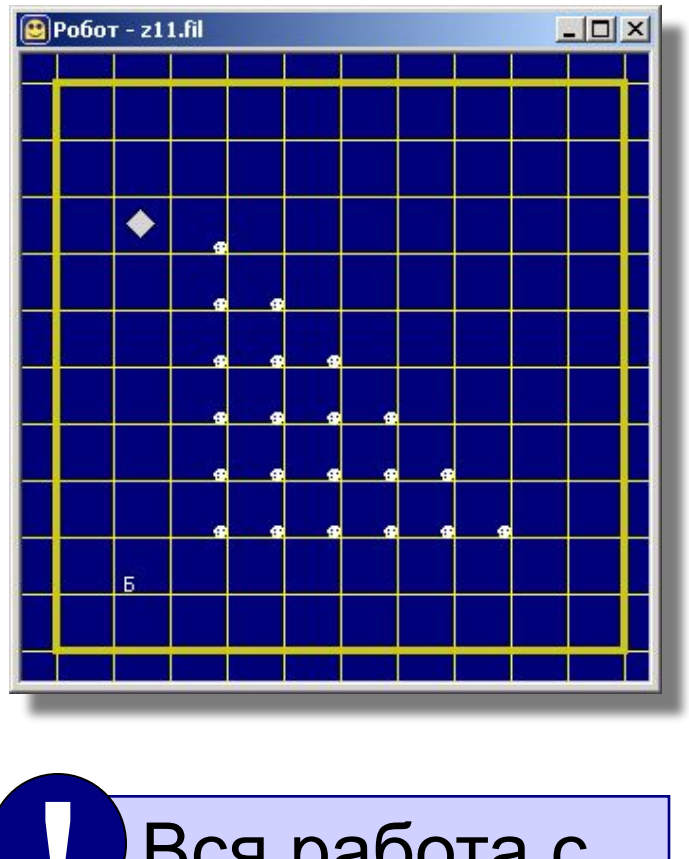

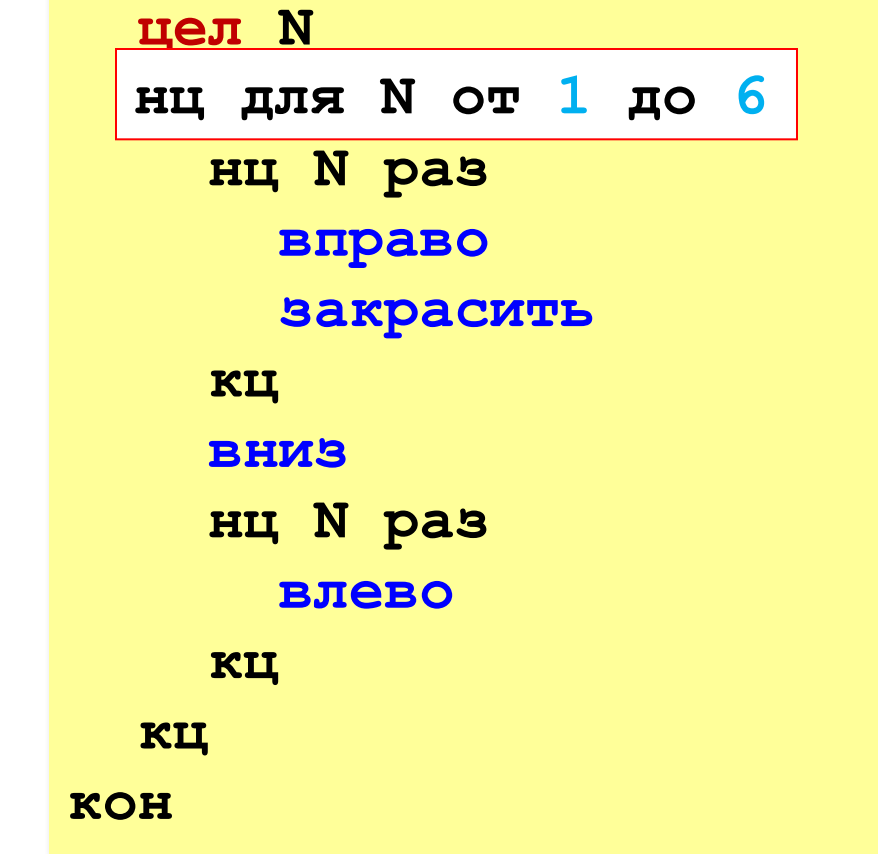

**использовать Робот**

**алг Треугольник**

**нач**

 Вся работа с переменной в одной строке! !

**49**

## **Цикл с переменной**

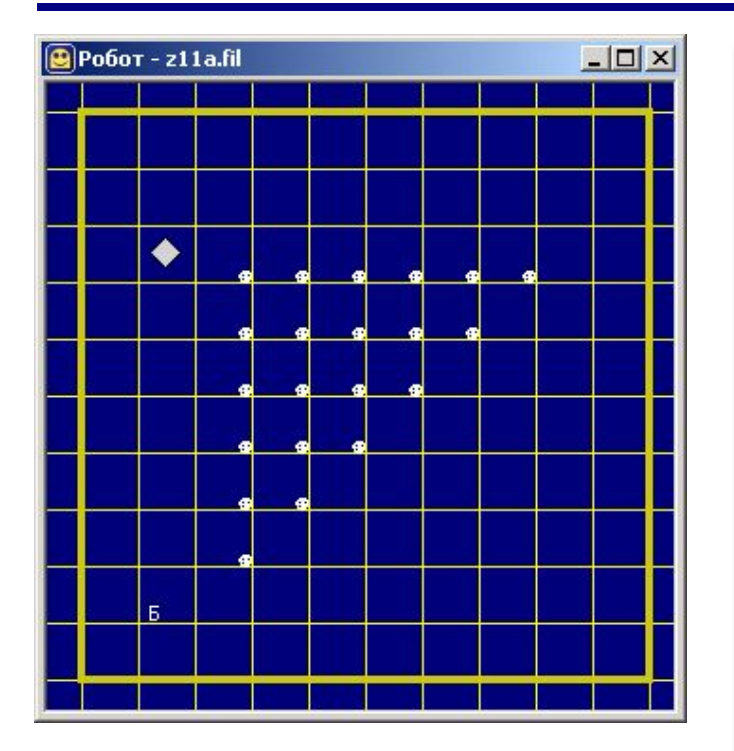

**использовать Робот алг Треугольник нач цел N нц для N от 6 до 1 шаг -1 нц для N от 6 до 1 шаг -1 нц N раз вправо закрасить кц вниз нц N раз влево кц кц кон**

- **«3»**: **11-A, 11-B**
- **«4»**: **11-A, 11-B, 11-C**
- **«5»**: **11-A, 11-B, 11-C, 11-D**

## **Урок 12. Алгоритмы с параметрами**

## **Алгоритмы с параметрами**

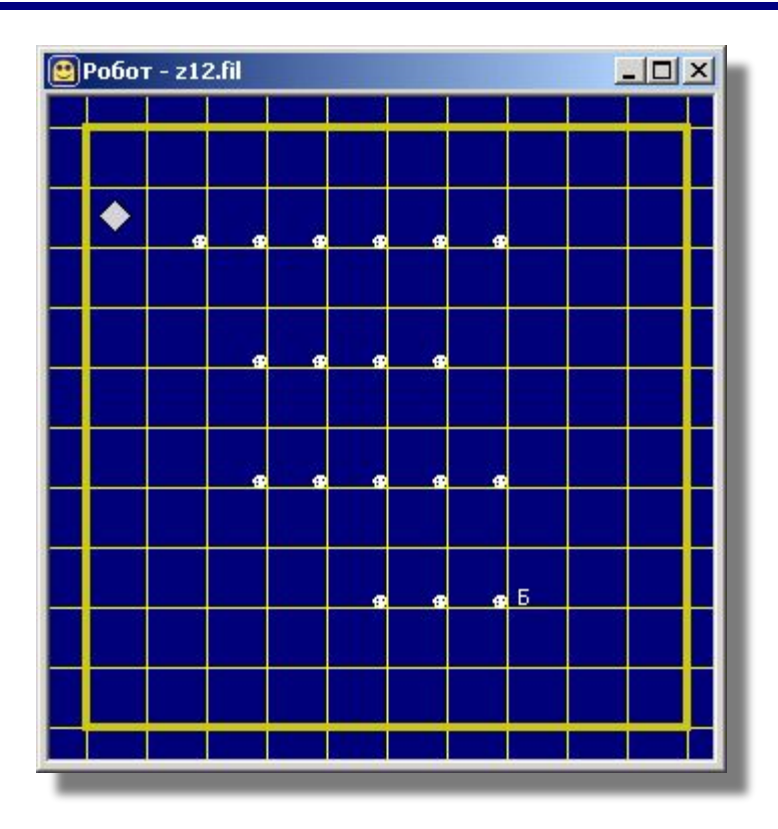

**Задача:** использовать вспомогательный алгоритм **Ряд**, при вызове которого можно указать длину ряда:

## **Ряд(6)**

## **Алгоритмы с параметрами**

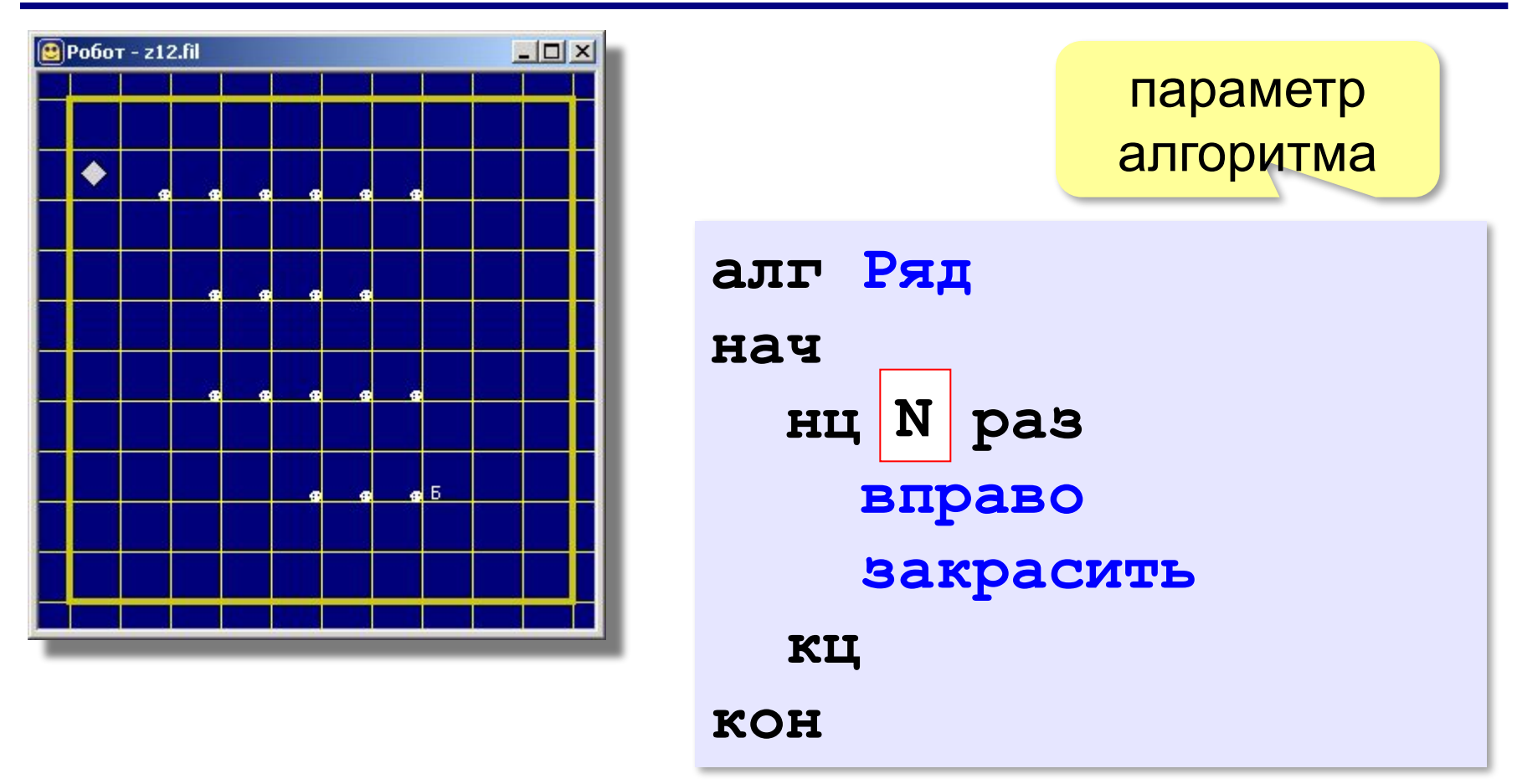

#### **Параметры –** это дополнительные данные для работы вспомогательного алгоритма.

## **Алгоритмы с параметрами**

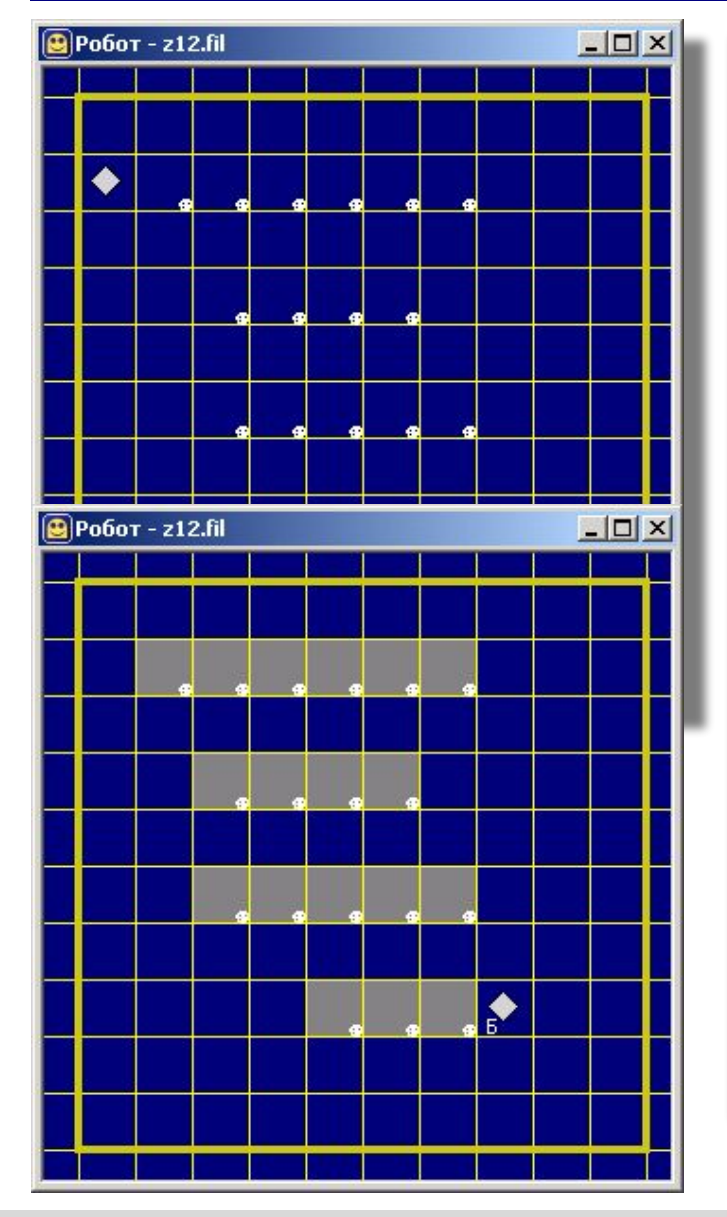

**использовать Робот алг С параметрами нач Ряд(6) вниз; вниз нц 5 раз влево кц Ряд(4) вниз; вниз нц 4 раз влево кц Ряд(5) вниз; вниз нц 3 раз влево кц Ряд(3) вправо кон**

- **«3»**: **12-A, 12-B**
- **«4»**: **12-A, 12-B, 12-C**
- **«5»**: **12-A, 12-B, 12-C, 12-D**

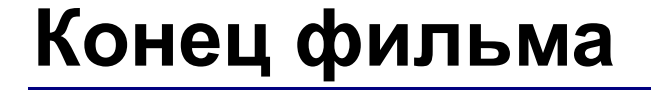

## **ПОЛЯКОВ Константин Юрьевич**

## д.т.н., учитель информатики высшей категории, ГОУ СОШ № 163, г. Санкт-Петербург kpolyakov@mail.ru